# **SAMSUNG**

# SM-R140

# Uživatelská příručka

Czech. 04/2018. Rev.1.1

[www.samsung.com](http://www.samsung.com)

# **Obsah**

## **[Základní informace](#page-2-0)**

- [Nejdříve si přečtěte](#page-2-0)
- [O zařízení Gear IconX](#page-3-0)
- [Obsah balení](#page-5-0)
- [Rozvržení zařízení](#page-6-0)
- [Příprava ušních nástavců k použití](#page-8-0)
- [Baterie](#page-10-0)
- [Zapínání a vypínání ušních nástavců](#page-13-0)
- [Rozlišení kontrolek](#page-14-0)

### **[Používání ušních nástavců](#page-16-0)**

- [Připojení ušních nástavců k mobilnímu](#page-16-0)  [zařízení](#page-16-0)
- [Nošení ušních nástavců](#page-20-0)
- [Používání ušních nástavců bez mobilního](#page-21-0)  [zařízení](#page-21-0)
- [Používání dotykové plochy](#page-21-0)
- [Přenášení hudebních souborů do ušních](#page-24-0)  [nástavců](#page-24-0)
- [Poslech hudby](#page-29-0)
- [Použití ekvalizéru](#page-31-0)
- [Nastavení ušního nástavce pro cvičení](#page-31-0)
- [Zaznamenávání informací o cvičení](#page-32-0)
- [Používání funkcí volání](#page-37-0)
- [Použití režimu zvuků okolí](#page-38-0)

### **[Samsung Gear a Gear IconX](#page-39-0)  [PC Manager](#page-39-0)**

- [Samsung Gear](#page-39-0)
- [Gear IconX PC Manager](#page-45-0)

#### **[Příloha](#page-47-0)**

- [Řešení problémů](#page-47-0)
- [Zacházení s ušními nástavci](#page-50-0)
- [Vypnutí a restartování ušních nástavců](#page-52-0)
- [Vyjmutí baterie](#page-52-0)

# <span id="page-2-0"></span>**Základní informace**

# **Nejdříve si přečtěte**

Před použitím zařízení si přečtěte tuto příručku, dozvíte se zde informace o bezpečném a správném používání zařízení.

- Obrázky se mohou od vzhledu konkrétního produktu lišit. Obsah se může bez předchozího upozornění změnit. Více informací naleznete v kompletní uživatelské příručce. Informace o zařízení, uživatelskou příručku a další informace naleznete na [www.samsung.com](http://www.samsung.com).
- Než začnete používat jiná zařízení, ujistěte se, že jsou kompatibilní s ušními nástavci. Specifikace kompatibilních mobilních zařízení naleznete na stránkách [www.samsung.com](http://www.samsung.com).
- Zabraňte ponoření zařízení do kapaliny nebo jeho vystavení tlakovému proudu vody, například ze sprchy. Nenoste zařízení při činnostech, jako je např. sprchování nebo plavání. Mohlo by dojít k poškození zařízení.
- Tento výrobek obsahuje určitý bezplatný software/software s otevřeným zdrojovým kódem. Pokyny pro prohlížení licence otevřeného zdrojového kódu naleznete na webové stránce společnosti Samsung ([opensource.samsung.com\)](http://opensource.samsung.com).

#### **Ikony v pokynech**

**Upozornění**: situace, které by mohly způsobit zranění vás nebo jiných osob

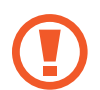

**Výstraha**: situace, které by mohly způsobit poškození zařízení nebo jiného přístroje

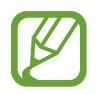

**Upozornění**: poznámky, rady nebo dodatečné informace

# <span id="page-3-0"></span>**O zařízení Gear IconX**

Gear IconX jsou sportovní bezdrátové ušní nástavce, které vám umožní sledovat vaši aktivitu a také přehrávat hudbu. Můžete ukládat hudební soubory do ušních nástavců Gear IconX a z těchto ušních nástavců je přímo přehrávat nebo poslouchat hudbu přehrávanou z připojeného mobilního zařízení. Ušní nástavce Gear IconX dále pomocí zabudovaného senzoru zaznamenávají informace o cvičení, např. dobu trvání aktivity a počet spálených kalorií.

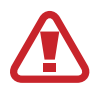

Nenoste ušní nástavce v zónách s hustou dopravou, jako jsou silnice či přechody pro chodce. Vystavujete se jinak riziku nehody kvůli zpomalené reakci.

#### **Samostatné používání ušních nástavců Gear IconX**

Můžete přehrávat hudbu uloženou ve svých ušních nástavcích Gear IconX. Ušní nástavce Gear IconX dále zaznamenávají informace o cvičení.

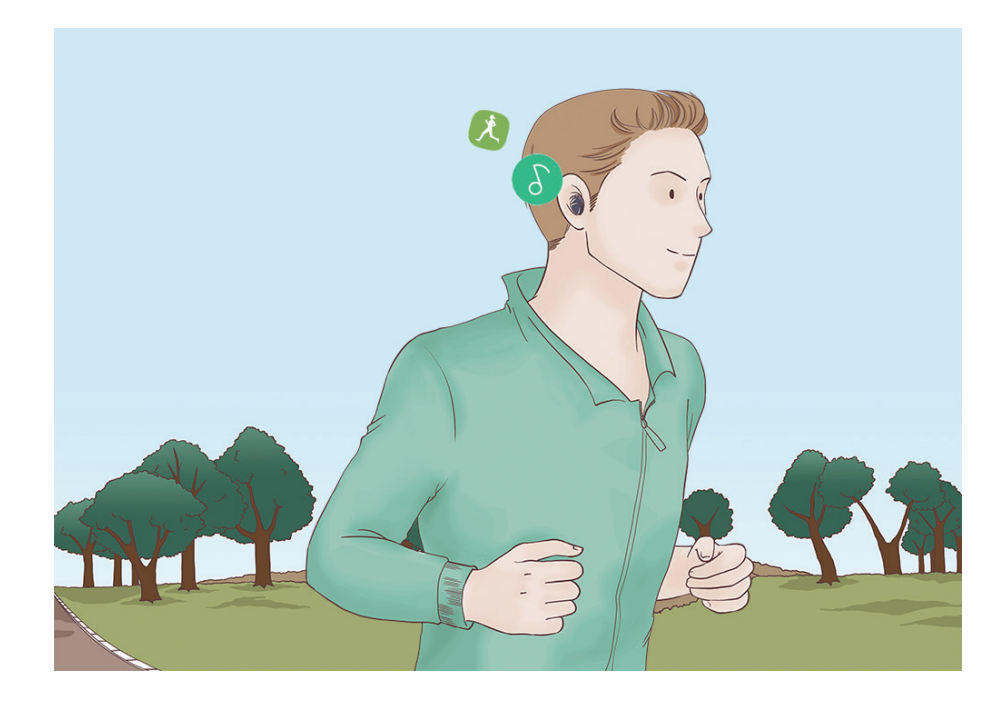

#### **Používání ušních nástavců Gear IconX společně s vaším mobilním zařízením**

Můžete poslouchat hudbu uloženou v připojeném mobilním zařízení a přijímat příchozí hovory. Dále můžete pomocí aplikace Samsung Health na svém mobilním zařízení prohlížet zaznamenané informace o cvičení.

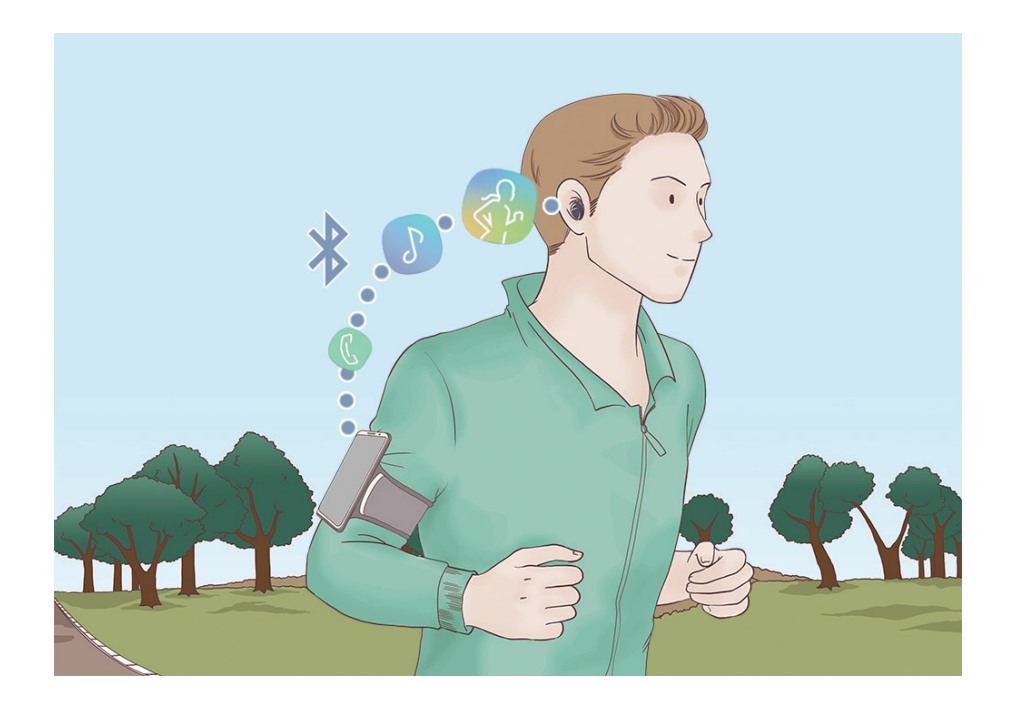

# <span id="page-5-0"></span>**Obsah balení**

Zkontrolujte, zda jsou v balení následující položky:

- Ušní nástavec (L/P)
- Nabíjecí pouzdro
- Ušní poutko (3 sady, malé/střední/velké)
- Koncovka ušního nástavce (3 sady, malá/střední/velká)
- $\cdot$  USB kabel
- USB konektor (USB typ B)
- USB konektor (USB typ C)
- Průvodce rychlým spuštěním

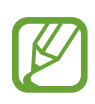

- Položky dodané s ušními nástavci a dostupné příslušenství se mohou lišit podle oblasti a poskytovatele služeb.
- Dodané položky jsou určeny pouze pro tyto ušní nástavce a s jinými zařízeními nemusí být kompatibilní.
- Vzhled a technické údaje se mohou bez předchozího upozornění změnit.
- Dodatečné příslušenství můžete zakoupit na webové stránce společnosti Samsung. Před zakoupením se ujistěte, že jsou s ušními nástavci kompatibilní.
- Používejte pouze příslušenství schválené společností Samsung. Použití neschváleného příslušenství může způsobit problémy s výkonem a poruchy, na které se nevztahuje záruka.
- Dostupnost veškerého příslušenství se může měnit v závislosti na výrobních společnostech. Další informace o dostupném příslušenství naleznete na webových stránkách společnosti Samsung [\(www.samsung.com\)](http://www.samsung.com).

# <span id="page-6-0"></span>**Rozvržení zařízení**

### **Ušní nástavec**

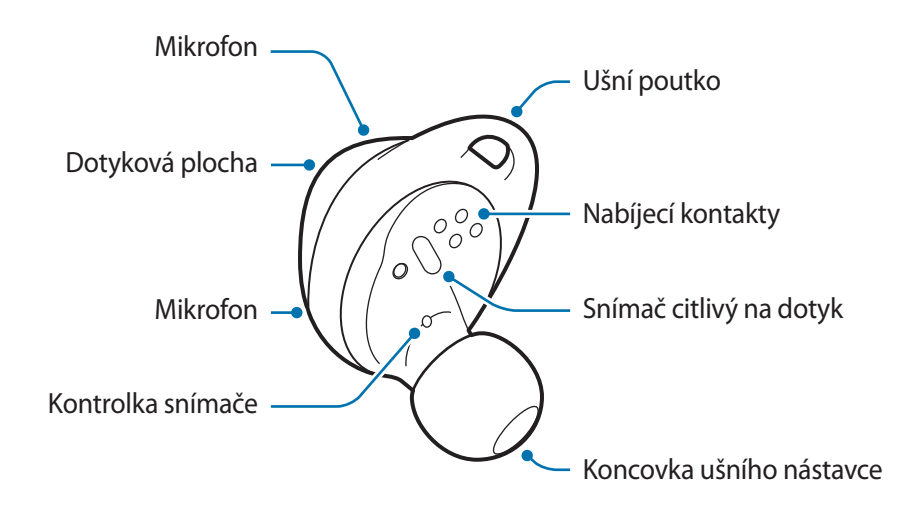

**Ušní poutko**

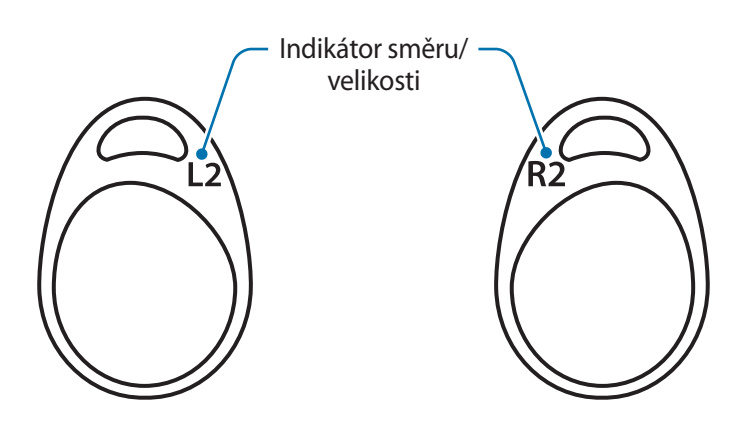

### **Nabíjecí pouzdro**

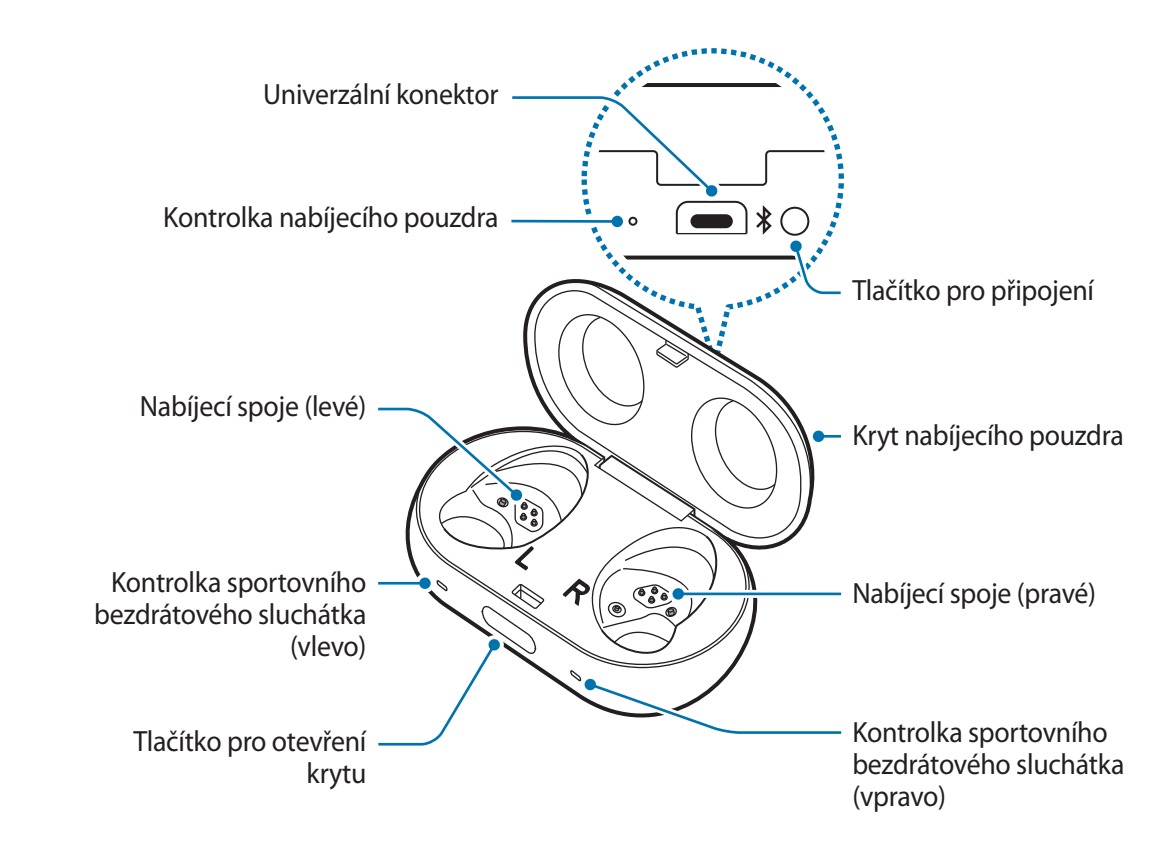

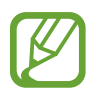

Pokud je pot nebo tekutina na nabíjecích kontaktech, mohou ušní nástavce zkorodovat. Před uložením ušních nástavců do nabíjecího pouzdra nabíjecí kontakty a nástavce očistěte.

# <span id="page-8-0"></span>**Příprava ušních nástavců k použití**

# **Připojení koncovky k ušnímu nástavci**

- 1 Vyberte koncovku ušního nástavce která vyhovuje vašemu uchu.
- 2 Západku ve spodní části ušního nástabce zakryjte koncovkou ušního nástavce.

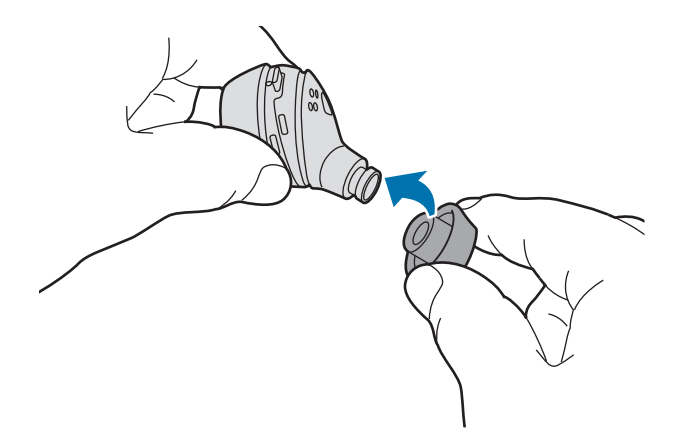

- Nevkládejte si ušní nástavce do uší bez koncovek. Může tím dojít k poranění vašich uší.
	- Netahejte za koncovky ušního nástavce nadměrnou silou. Koncovka ušního nástavce by se mohla roztrhnout.
- 3 U druhého ušního nástavce postupujte stejně.

### **Připojení ušního poutka k ušnímu nástavci**

- 1 Vyberte ušní poutko, které vyhovuje vašemu uchu.
- 2 Vyberte ušní poutko pro levé nebo pravé ucho.
- 3 Zakryjte ušní nástavec ušním poutkem.

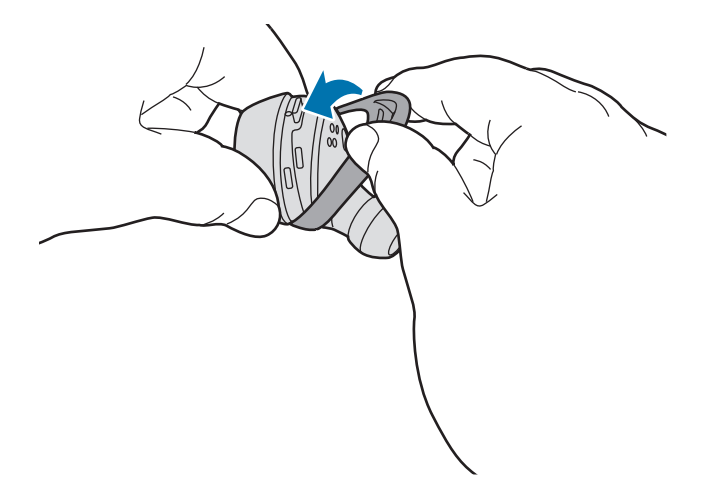

- Nevkládejte si ušní nástvace do uší bez ušních poutek. Může tím dojít k poranění vašich uší.
	- Za ušní poutko netahejte nadměrnou silou. Ušní poutko by se mohlo roztrhnout.

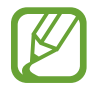

Nepřipojujte ušní poutka k ušním nástavcům v opačném směru. V takovém případě by ušní nástavce správně neseděly ve vašich uších. Ušní nástavce se také nebudou nabíjet, pokud je řádně nevložíte do pouzdra.

4 U druhého ušního nástavce postupujte stejně.

# <span id="page-10-0"></span>**Baterie**

# **Nabíjení baterie**

Plně nabijte baterii před prvním použitím ušních nástavců, nebo když jste ušní nástavce po delší dobu nepoužívali. Při nabíjení se ušní nástavce zapnou. Je-li baterie zcela vybitá, je třeba alespoň 10 minut, aby se zapnula.

Zkontrolujte orientaci obou ušních nástavců, vložte je do příslušných pozic a pak připojte nabíjecí kabel.

Nabíjecí pouzdro, které má zabudovanou baterii, se nabíjí současně s ušními nástavci.

Ušní nástavce můžete nabíjet jejich vložením do nabíjecího pouzdra, aniž by je bylo nutné připojit k elektrické zásuvce.

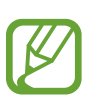

- Nabíječky se prodávají samostatně.
- Při nabíjení baterie nemůžete používat bezdrátové funkce ušních nástavců.
- Pokud je pot nebo tekutina na nabíjecích vývodech či ušních nástavcích, je nutné je před nabíjením baterie vyčistit.
- 1 Chcete-li otevřít kryt nabíjecího pouzdra, zatlačte na tlačítko pro otevření krytu.
- 2 Zkontrolujte směr jednotlivých ušních nástavců a vložte je do příslušných pozic.

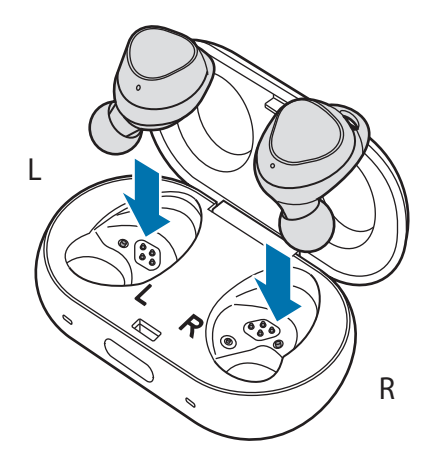

- 3 Zavřete nabíjecí pouzdro.
- 4 Připojte kabel USB k napájecímu adaptéru USB a poté zapojte kabel USB do univerzálního konektoru nabíjecího pouzdra.

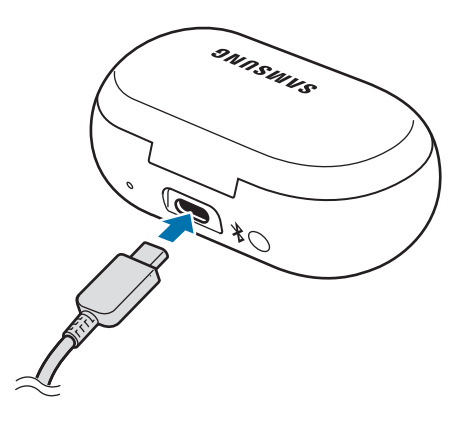

Nesprávné připojení nabíječky může způsobit vážné poškození nabíjecího pouzdra. Na poškození způsobená nesprávným použitím se nevztahuje záruka.

5 Zapojte napájecí adaptér USB do elektrické zásuvky.

Baterie ušních nástavců a nabíjecího pouzdra se nabíjejí současně.

- $6$  Po úplném nabití odpojte nabíjecí pouzdro od nabíječky. Nejprve odpojte nabíječku od nabíjecího pouzdra a poté ji odpojte od elektrické zásuvky.
- 
- Pokud kontrolka ušního nástavce bliká červeně, vyjměte je a znovu je vložte nebo připojte nabíjecí kabel.
- Pokud ušní nástavce po delší dobu nepoužíváte, vypněte je. Viz Vypnutí a restartování [ušních nástavců](#page-52-1) pro další informace.
- Pokud přístroj nepoužíváte, odpojte nabíječku, ušetříte tak energii. Nabíječka nemá vypínač, proto ji musíte odpojit od zásuvky, aby se přerušil přívod energie. Nabíječka by měla během nabíjení zůstat v blízkosti elektrické zásuvky a měla by být snadno dostupná.

#### **Snížení spotřeby energie z baterie**

Vaše ušní nástavce poskytují dvě možnosti spoření kapacity baterie.

- Pokud ušní nástavce nepoužíváte, uložte je do nabíjecího pouzdra. Snímač citlivý na dotyk při nošení ušních nástavců stále funguje a zkracuje tím dobu provozu zařízení.
- Po připojení ušních nástavců k vašemu mobilnímu zařízení spusťte aplikaci **Samsung Gear** a klepněte na položku **NASTAVENÍ** → **Oznámení** a poté klepněte na přepínač a deaktivujte jej. Spotřebu energie z baterie můžete omezit zakázáním hlasových oznámení.

## **Tipy a opatření pro nabíjení baterie**

- Pokud je pot nebo tekutina na nabíjecích kontaktech, mohou kontakty zkorodovat. Pokud je pot nebo tekutina na nabíjecích vývodech či ušních nástavcích, je nutné je před nabíjením baterie vyčistit.
- Používání jiného zdroje napájení, než je nabíječka, například počítače, může mít za následek nižší rychlost nabíjení způsobenou nižším elektrickým proudem.
- Během nabíjení se ušní nástavce a nabíjecí pouzdro mohou zahřívat. To je normální a nemělo by to nijak ovlivnit výkon ani životnost sportovních bezdrátových sluchátek. Pokud se baterie zahřeje více než obvykle, může nabíječka přestat nabíjet.
- Pokud se ušní nástavce a nabíjecí pouzdro správně nenabíjí, odneste je i s nabíječkou do servisního střediska Samsung.
- Nabíječku neohýbejte. Mohlo by to způsobit její poškození nebo zkrácení její životnosti. Nikdy nepoužívejte poškozenou nabíječku.
- Pro další informace o baterii, jako např. o její výdrži, navštivte webovou stránku společnosti Samsung [\(www.samsung.com](http://www.samsung.com)).

### <span id="page-13-0"></span>**Kontrola úrovně nabití baterie**

#### **Kontrola pomocí hlasového průvodce**

Pokud úroveň nabití baterie klesne pod 10 %, 5 %, 2 %, upozorní vás na úroveň nabití hlasový průvodce. Uložte si informace o svém cvičení do svého mobilního přístroje včas, než dojde k úplnému vybití baterie.

#### **Prohlížení úrovně nabití baterie z připojeného mobilního přístroje**

Připojte ušní nástavce k mobilnímu zařízení, spusťte **Samsung Gear** a zobrazte si stav baterie jednotlivých ušních nástavců na kartě **INFO** → **SLUCHÁTKA**. Viz [Připojení ušních nástavců](#page-16-1)  [k mobilnímu zařízení](#page-16-1) pro další informace.

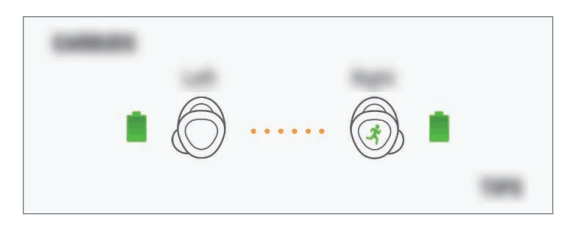

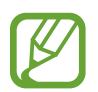

Je-li zbývající úroveň nabití baterie nízká, zobrazí se na panelu oznámení mobilního zařízení příslušné oznámení.

# **Zapínání a vypínání ušních nástavců**

Vložte ušní nástavce do nabíjecího pouzdra a zavřete je. Když pouzdro otevřete, zapne se napájení a kontrolka snímače začne blikat.

# <span id="page-14-0"></span>**Rozlišení kontrolek**

Kontrolky vás informují o stavu nabití ušních nástavců a nabíjecího pouzdra.

Vlevo a vpravo od tlačítka pro otevření nabíjecího pouzdra se nacházejí dvě kontrolky ušních nástavců, každá indikující stav nabití příslušného ušního nástavce. Kontrolka nabíjecího pouzdra vedle univerzálního konektoru indikujte stav nabití samotného pouzdra.

#### **Kontrolky ušního nástavce**

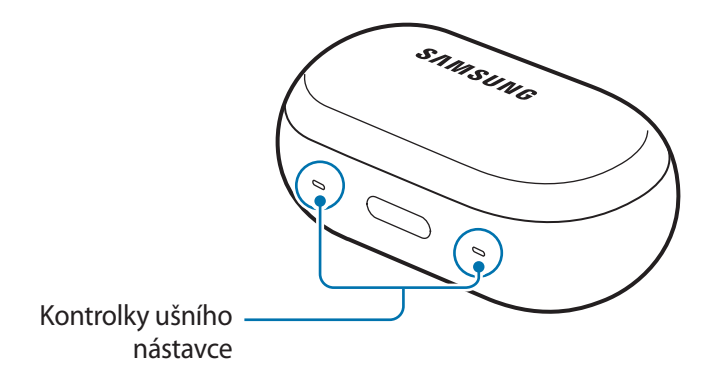

**Barva Stav** Svítí červeně **•** Nabíjení Svítí zeleně **•** Plně nabito Bliká červeně (rychle) • Nabíjení zakázáno kvůli abnormální teplotě Bliká červeně (středně rychle) • Nabíjení zakázáno kvůli chybnému připojení k nabíjecím kontaktům • Nabíjení zakázáno kvůli nízkému stavu nabití baterie nabíjecího pouzdra

#### **Kontrolka nabíjecího pouzdra**

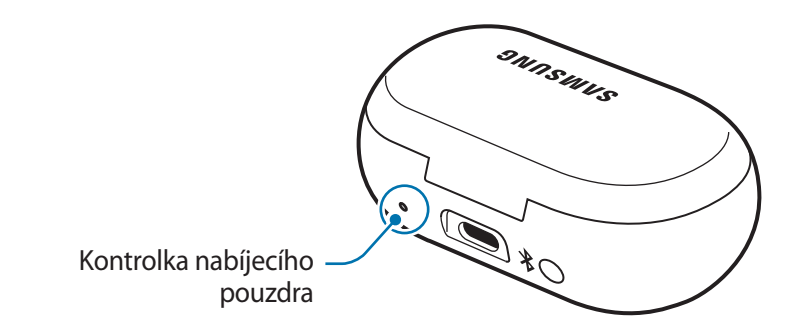

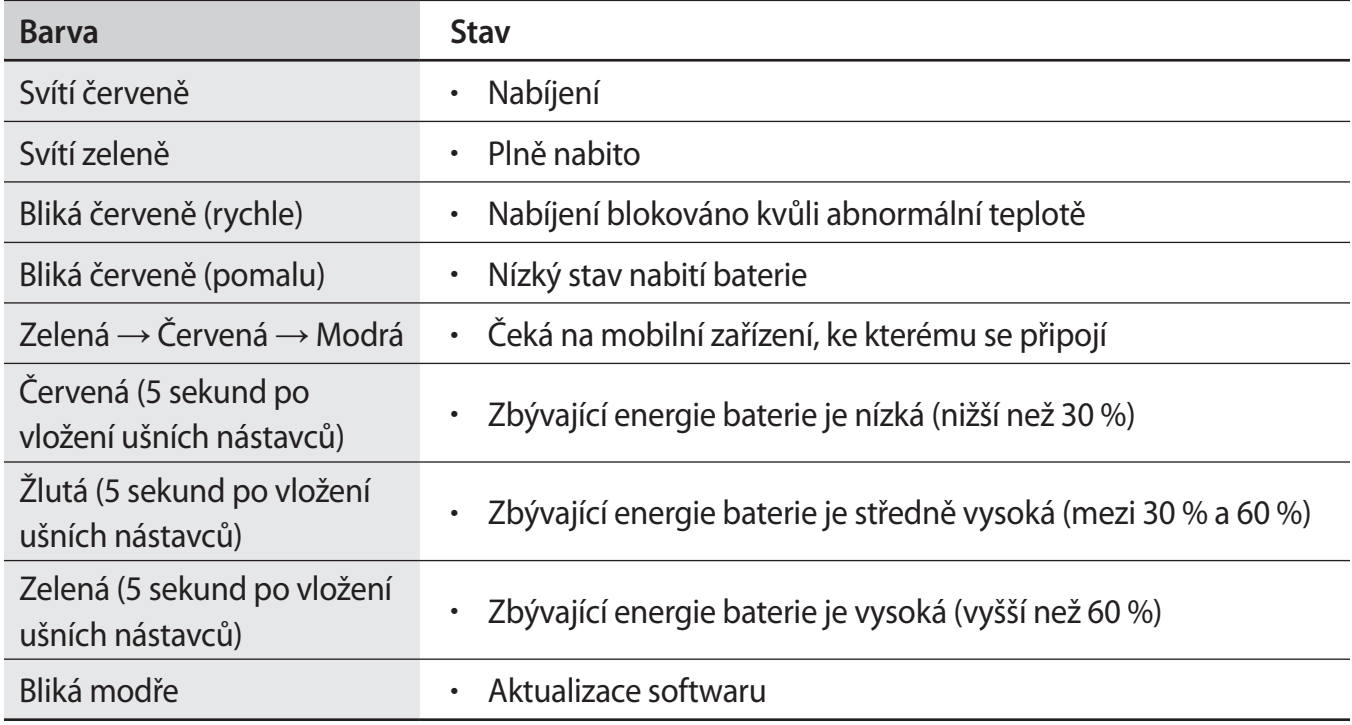

- 
- Kontrolka bliká červeně, když během nabíjení dojde k odpojení externího napájení.
- Pokud kontrolky nefungují podle uvedeného popisu, odpojte nabíječku od nabíjecího pouzdra a znovu ji připojte.

# <span id="page-16-0"></span>**Používání ušních nástavců**

# <span id="page-16-1"></span>**Připojení ušních nástavců k mobilnímu zařízení**

### **Připojení ušních nástavců k mobilnímu zařízení Samsung**

1 Zkontrolujte směr jednotlivých ušních nástavců, vložte je do příslušných pozic v nabíjecím pouzdru a zavřete je.

Pokud kontrolky ušních nástavců nezačnou blikat, připojte nabíjecí kabel a nabíjejte je po dobu delší než 10 minut.

#### 2 Otevřete nabíjecí pouzdro.

Ušní nástavce přejdou do režimu párování Bluetooth a na mobilním zařízení se automaticky objeví vyskakovací okno.

Pokud se vyskakovací okno neobjeví nebo pokud je budete chtít připojit k jinému zařízení Android, viz [Připojení ušních nástavců k mobilnímu zařízení jinému, než je zařízení Samsung](#page-17-0)  [\(nebo v případě, že se neobjevilo vyskakovací okno pro připojení\)](#page-17-0).

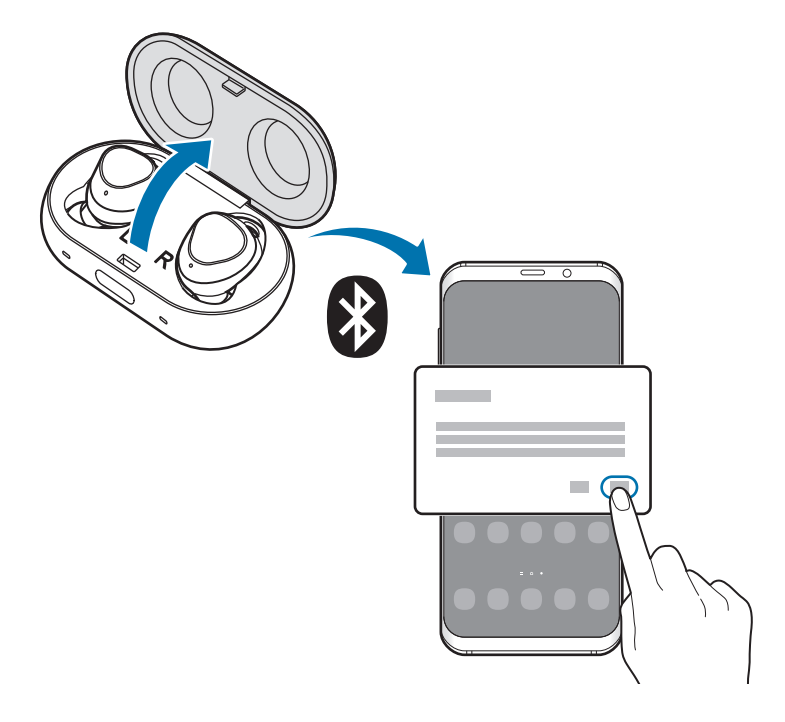

- Když kontrolka nabíjecího pouzdra bliká červeně, vyjměte ušní nástavce z nabíjecího pouzdra a znovu je do pouzdra vložte.
	- Pokud se ušní nástavce nespojí s mobilním zařízením během tří minut, režim párování Bluetooth bude ukončen. Pokud ještě k mobilnímu zařízení nebyly ušní nástavce nikdy připojeny, znovu zavřete nabíjecí pouzdro a otevřete je.
- 3 Když se na vašem mobilním zařízení objeví automaticky otevřené okno, klepněte na **OK**.
- 4 Připojení dokončete podle pokynů na obrazovce.

Jakmile se ušní nástavce spojí s vaším mobilním zařízením, automaticky se pokusí o připojení k mobilnímu zařízení, kdykoli je vyjmete z nabíjecího pouzdra.

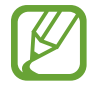

Chcete-li po provedeném připojení připojit jiné mobilní zařízení, musíte ušní nástavce znovu vložit do nabíjecího pouzdra a zavřít je. Stiskněte a podržte tlačítko pro připojení na nabíjecím pouzdru.

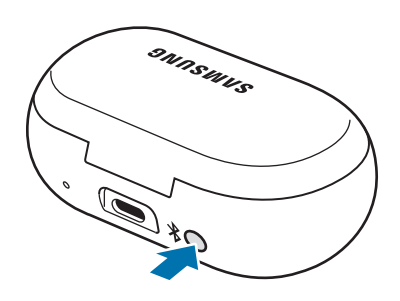

<span id="page-17-0"></span>**Připojení ušních nástavců k mobilnímu zařízení jinému, než je zařízení Samsung (nebo v případě, že se neobjevilo vyskakovací okno pro připojení)**

1 Na mobilním zařízení spusťte **Obchod Play** a stáhněte aplikaci **Samsung Gear**.

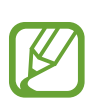

- Aplikaci Samsung Gear můžete stáhnout pouze do mobilních zařízení s operačním systémem Android 4.4 (API 19) či vyšším a s nejméně 1,5 GB paměti RAM.
- Jazyk aplikace Samsung Gear na vašem připojeném mobilním zařízení můžete změnit. Na mobilním zařízení spusťte **Nastavení** → **Obecná správa** → **Jazyk a zadávání** → **Jazyk**. Pokud zvolený jazyk na obrazovce Nastavení není podporován aplikací Samsung Gear, může se ve výchozím nastavení zobrazit angličtina.

2 Zkontrolujte směr jednotlivých ušních nástavců, vložte je do příslušných pozic v nabíjecím pouzdru a zavřete je.

Pokud kontrolky ušních nástavců nezačnou blikat, připojte nabíjecí kabel a nabíjejte je po dobu delší než 10 minut.

3 Otevřete nabíjecí pouzdro.

Ušní nástavce přejdou do režimu párování Bluetooth.

4 Na mobilním zařízení spusťte aplikaci **Samsung Gear** a dokončete připojování podle pokynů na obrazovce.

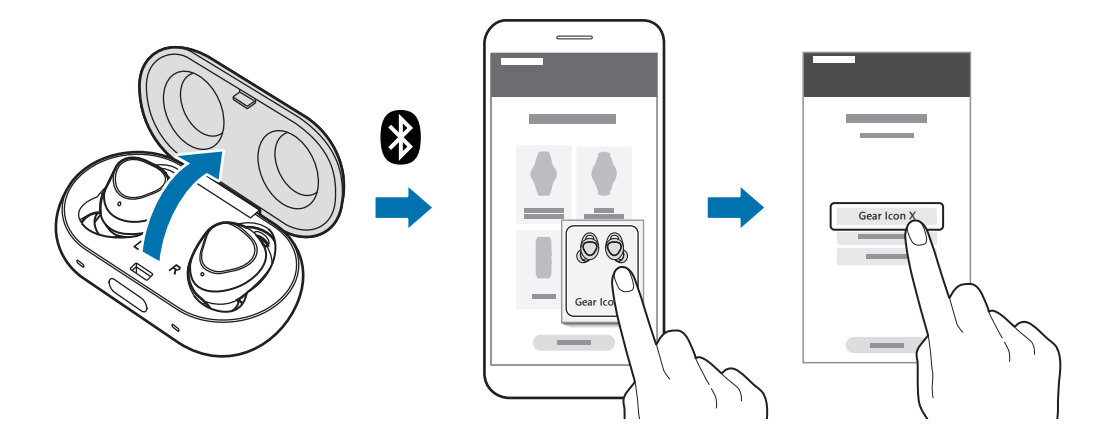

### **Tipy a opatření pro připojení mobilního zařízení**

- Pokud se ušní nástavce nespojí s mobilním zařízením během tří minut, režim párování Bluetooth bude ukončen. Pokud se napoprvé nepřipojily, znovu zavřete nabíjecí pouzdro a otevřete je. Ušní nástavce přejdou do režimu párování Bluetooth.
- Chcete-li po provedeném připojení připojit jiné mobilní zařízení, musíte ušní nástavce znovu vložit do nabíjecího pouzdra a zavřít je. Stiskněte a podržte tlačítko pro připojení na nabíjecím pouzdru. Ušní nástavce přejdou do režimu párování Bluetooth a kontrolka nabíjecího pouzdra bude blikat střídavě zeleně, červeně a modře.
- Selže-li připojení přes Bluetooth či nevidí-li Vaše mobilní zařízení ušní nástavce, odpárujte nejprve všechna dříve spárovaná zařízení s vaším mobilním zařízením. Pak zkuste připojení zopakovat.
- Způsoby připojení se mohou lišit v závislosti na vašem zařízení a verzi softwaru.
- Aplikaci Samsung Gear můžete stáhnout pouze do mobilních zařízení s operačním systémem Android 4.4 (API 19) či vyšším a s nejméně 1,5 GB paměti RAM.

## **Poznámky týkající se používání Bluetooth**

Bluetooth je standard bezdrátové technologie využívající frekvenci 2,4 GHz pro připojování k různým zařízením na krátké vzdálenosti. Slouží k připojování a výměně dat s jinými zařízeními s podporou technologie Bluetooth, jako jsou mobilní zařízení, aniž by bylo potřeba k připojení používat kabely.

- Chcete-li se vyhnout možným problémům s připojováním ušních nástavců k jinému zařízení, umístěte obě zařízení blízko k sobě.
- Ujistěte se, že se vaše ušní nástavce a druhé zařízení Bluetooth nacházejí v dosahu připojení Bluetooth (10 m). Vzdálenost se může lišit v závislosti na prostředí, ve kterém zařízení používáte.
- Ujistěte se, že se mezi ušními nástavci a připojovaným zařízením nenacházejí žádné překážky, například osoby, zdi, rohy nebo ploty.
- Nedotýkejte se Bluetooth antény připojovaného zařízení.
- Bluetooth používá stejnou frekvenci jako některé průmyslové, vědecké, lékařské a slaboproudé produkty a pokud provádíte připojování v blízkosti těchto typů produktů, může docházet k rušení.
- Některá zařízení, zvláště ta, která nebyla testována nebo schválena společností Bluetooth SIG, nemusejí být s ušními nástavci kompatibilní.
- Nepoužívejte funkci Bluetooth pro nelegální účely (například pro pirátské kopírování souborů nebo ilegálnímu napojování do komunikací pro komerční účely).

# <span id="page-20-1"></span><span id="page-20-0"></span>**Nošení ušních nástavců**

Vložte si ušní poutka do uší a náležitým způsobem je upravte, aby vám v uších dobře seděla.

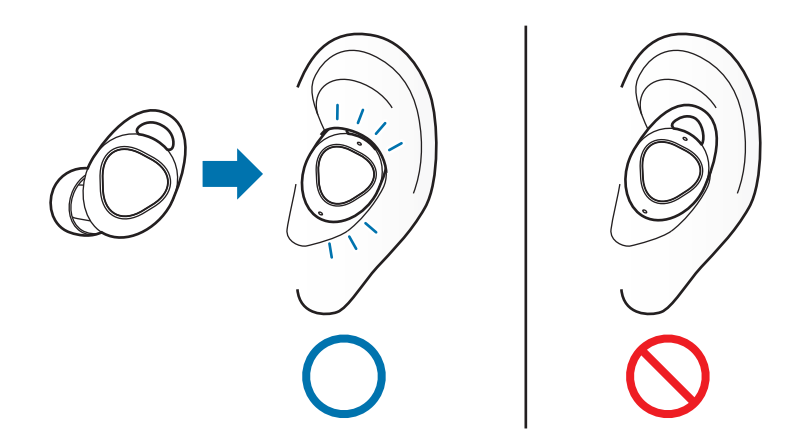

- 1 Zkontrolujte orientaci obou ušních nástavců a vložte si je do uší s ušními poutky směrem vzhůru, dokud vám pohodlně nezapadnou do uší.
- 2 Upravte ušní nástavce jejich pootočením doleva či doprava, aby vám seděly v uších.

Snímač citlivý na dotyk automaticky detekujte, že máte nasazeny ušní nástavce, jakmile si je nasadíte. Ušní nástavec potom vydá zvuk.

- Pokud se snímač citlivý na dotyk nebude dotýkat vašeho ucha, nemusí ušní nástavec fungovat. Používejte ušní poutka a koncovky ušního nástavce, které vyhovují vašim uším.
	- Dodržujte všechna varování a nařízení vydaná schváleným personálem v oblastech, jako jsou například letadla a nemocnice.

# <span id="page-21-0"></span>**Používání ušních nástavců bez mobilního zařízení**

Ušní nástavce můžete používat bez připojení k mobilnímu zařízení. Některé funkce, jako např. přijímání hovorů, pak nejsou k dispozici. Pokud chcete uložit své informace o cvičení, spojte po ukončení cvičení ušní nástavce s mobilním zařízením. V ušních nástavcích jsou uloženy pouze záznamy za posledních 30 dní. Viz [Připojení ušních nástavců k mobilnímu zařízení](#page-16-1) pro další informace.

# **Používání dotykové plochy**

Na dotykové ploše můžete ovládat přehrávání hudby a přijímat či odmítat hovory.

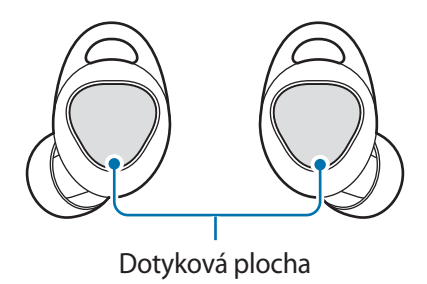

- Abyste si nepřivodili poranění uší, netlačte prsty příliš silně na dotykovou plochu.
- Aby nedošlo k poškození dotykové plochy, neklepejte na ni ostrými předměty.

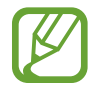

Směr, ve kterém nosíte své ušní nástavce, má vliv na směr tahu po dotykové ploše. Noste ušní nástavce správným způsobem. Viz [Nošení ušních nástavců](#page-20-1) pro další informace.

#### Používání ušních nástavců

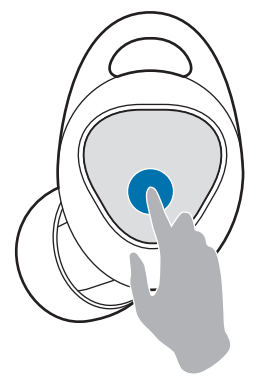

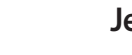

#### **Jedno klepnutí**

• Přehrávání nebo pozastavení stopy.

#### **Poklepání**

- Přehrávání další stopy.
- Přijetí nebo ukončení hovoru.
- Podržení současného hovoru a přijetí druhého hovoru.
- Přepínání mezi současným a podrženým hovorem.

#### **Trojité klepnutí**

- Přehrávání předchozí stopy.
	- Klepnete-li třikrát za sebou tři sekundy po začátku přehrávání skladby, skladba se začne přehrávat znovu od začátku. Klepněte třikrát v průběhu tří sekund od začátku skladby na dotykovou podložku. přehraje se předchozí skladba.

#### **Klepnout a podržet**

- Odmítnutí hovoru.
- Vypnutí a zapnutí mikrofonu během hovoru.
	- Tyto činnosti se nijak nezobrazí na mobilním přístroji.
- Návrat k přidrženému hovoru po ukončení současného hovoru.
- Přečtení možností menu.

#### **Poklepat a přidržet**

- Máte-li nasazeny oba ušní nástavce, přejde na následující seznam stop
	- K dispozici je pouze hudba uložená v ušních nástavcích. Viz [Vytváření seznamů stop](#page-29-1) pro další informace.

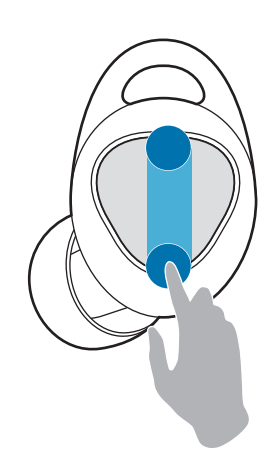

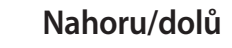

**AV** 

Zvýšení/snížení hlasitosti.

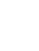

### **Čtení možností menu**

1 Pro čtení položek menu klepněte na dotykovou plochu a přidržte na ní prst.

2 Uvolněte prst pro aktivaci funkce, když uslyšíte položku menu, kterou chcete použít.

- **Voice command**: Použijte hlasový příkaz v mobilním zařízení.
- **Start/finish workout**: Zaznamenejte informace o svém cvičení.
- **Workout details**: Zkontrolujte stav cvičení.
- **Ambient sound**: Nastavením lze slyšet okolí. Viz [Použití režimu zvuků okolí](#page-38-1) pro další informace.
- Lock touchpad: Chrání před neúmyslným použitím. Viz [Touchpad](#page-44-0) pro další informace.

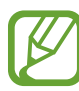

- Pokud se vám nepodaří funkci aktivovat, znovu klepněte na dotykovou plochu a přidržte na ní prst pro opětovný poslech čtených položek menu.
- Chcete-li změnit uspořádání čtených položek menu, klepněte na položku **NASTAVENÍ** → **Číst možnosti menu**. Pak přetáhněte značku  $\Diamond$  vedle možností, jejichž pořadí chcete změnit, na požadované místo.
- Pořadí a funkce v možnostech nabídky mohou být v závislosti na vašem nastavení uvedeny odlišně.

#### <span id="page-23-0"></span>**Použití funkce uzamčení dotykové plochy**

Nechtěnému použití lze zabránit pomocí funkce uzamčení dotykové plochy.

- 1 Na mobilním zařízení spusťte aplikaci **Samsung Gear**.
- 2 Klepněte na možnost **NASTAVENÍ** <sup>→</sup> **Touchpad**.
- 3 Klepnutím na přepínač **Zamknout touchpad** ji aktivujete.

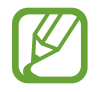

Chcete-li funkci uzamčení dotykové plochy deaktivovat, sejměte oba ušní nástavce nebo klepněte a podržte dotykovou plochu.

#### <span id="page-24-2"></span><span id="page-24-0"></span>**Použití funkce automatického uzamčení dotykové plochy**

Je možné nastavit dotykovou plochu tak, aby se funkce uzamčení aktivovala automaticky.

- 1 Na mobilním zařízení spusťte aplikaci **Samsung Gear**.
- 2 Klepněte na možnost **NASTAVENÍ** <sup>→</sup> **Touchpad**.
- 3 Klepněte na položku **Zamknout automaticky** a vyberte možnost.
	- **Nikdy**: Dotyková plocha nebude nikdy automaticky aktivovat funkci uzamčení.
	- **Po 30 sekundách bez zadání**: Dotyková plocha automaticky aktivuje funkci uzamčení, pokud po 30 sekundách nedojde k žádné akci.
	- **Během cvičení**: Dotyková plocha aktivuje funkci uzamčení automaticky během cvičení.

# <span id="page-24-1"></span>**Přenášení hudebních souborů do ušních nástavců**

## **Přenášení hudebních souborů z vašeho mobilního zařízení**

Hudební soubory můžete přenášet z mobilního zařízení do ušních nástavců pomocí aplikace Samsung Gear v mobilním zařízení.

- Přenášení hudby nemusí být dostupné v závislosti na mobilním zařízení.
- V zařízení lze přehrávat pouze hudební soubory přenesené pomocí aplikace Samsung Gear.
- Ušní nástavce podporují formáty souborů MP3, M4A, AAC, WAV, WMA (WMA v9).
- Hudební soubory na seznamu skladeb jsou řazeny podle abecedy.
- Ušní nástavce přehrávají pouze soubory od první do 1 000. pozice na seznamu skladeb.
- Při manuálním přenosu souborů bez použití aplikace Samsung Gear nemusí dojít k uložení stejných hudebních souborů do obou ušních nástavců. Pokud jsou soubory rozdílné, může se stát, že nebudou přehrávány.

#### **Přenášení hudebních souborů pomocí konektoru USB**

Přenášejte hudební soubory uložené v mobilním zařízení do ušních nástavců prostřednictvím konektoru USB.

1 Zkontrolujte směr jednotlivých ušních nástavců, vložte je do příslušných pozic v nabíjecím pouzdru a zavřete je.

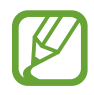

Pokud se jeden ušní nástavec nedotýká nabíjecího kontaktu pouzdra, mobilní zařízení ušní nástavce nerozezná.

2 Zapojte USB konektor univerzálního konektoru vašeho mobilního zařízení. Spojte nabíjecí pouzdro a mobilní zařízení pomocí USB kabelu.

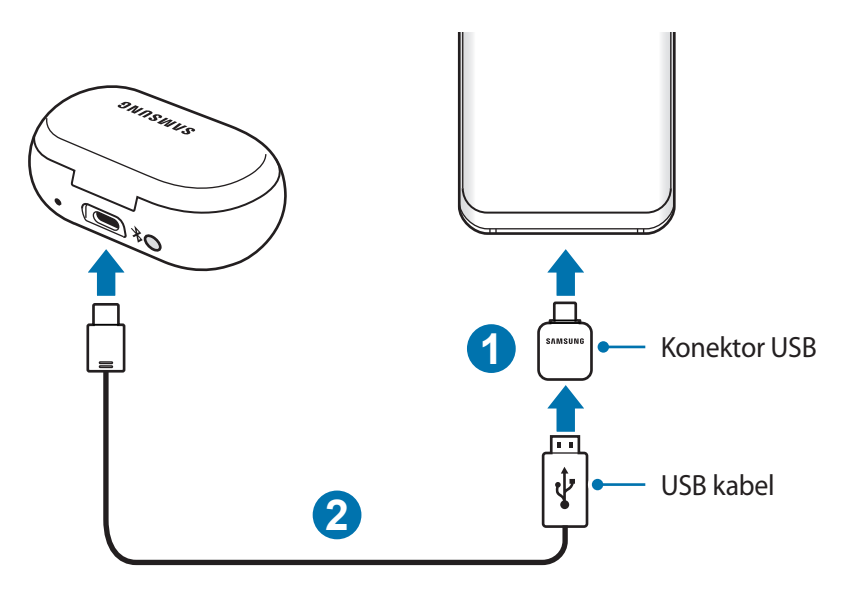

- USB konektor musíte připojit ke svému mobilnímu zařízení. Pokud USB konektor připojíte k nabíjecímu pouzdru, nemůžete přenášet hudební soubory do ušních nástavců. Pokud vaše mobilní zařízení nepodporuje konektor USB, nemůžete do ušních nástavců přenášet hudební soubory.
	- Přenos dat pomocí USB konektoru zvyšuje spotřebu energie baterie. Před přenášením dat se ujistěte, že je baterie plně nabita. Pokud je stav nabití baterie nízký, může dojít k přerušení přenosu dat.
	- Pokud USB konektor ušních nástavců není kompatibilní s vaším mobilním zařízením, použijte USB konektor kompatibilní s vaším mobilním zařízením.

3 Na mobilním zařízení spusťte aplikaci **Samsung Gear**.

- 4 Klepněte na položku **NASTAVENÍ** <sup>→</sup> **Hudba** <sup>→</sup> **Přenést skladby do Gear** nebo klepněte na položku **INFO** → **PŘENÉST HUDBU** na kartě **HUDBA V GEAR ICONX** a klepněte na možnost **Konektor USB**.
- 5 Klepněte na položku **PŘIDAT**, zaškrtněte hudební soubory, které chcete přenést, a klepněte na položku **HOTOVO**.

Hudební soubory se uloží do ušních nástavců. Neměňte název složky ani netvořte novou složku. Pokud provedete změny ve složce souborů ušních nástavců, může se stát, že hudební soubory se nebudou přehrávat.

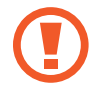

Během přenosu souborů neodpojujte USB kabel nebo USB konektor od ušních nástavců nebo od mobilního zařízení. Tento krok může způsobit ztrátu dat nebo poškození zařízení.

#### **Přenos hudebních souborů prostřednictvím Bluetooth**

Přenášejte hudební soubory uložené v mobilním zařízení do ušních nástavců prostřednictvím Bluetooth. Je možné odeslat více hudebních souborů současně a je také možné hudební soubory odstranit.

- 1 Na mobilním zařízení spusťte aplikaci **Samsung Gear**.
- 2 Klepněte na položku **NASTAVENÍ** <sup>→</sup> **Hudba** <sup>→</sup> **Přenést skladby do Gear** nebo klepněte na položku **INFO** → **PŘENÉST HUDBU** na kartě **HUDBA V GEAR ICONX** a klepněte na možnost **Bezdrátový přenos**.
- 3 Klepněte na položku **VYBERTE SKLADBY** <sup>→</sup> zaškrtněte hudební soubory, které chcete přenést, a klepněte na položku **HOTOVO**.

Hudební soubory se uloží do ušních nástavců. Neměňte název složky ani netvořte novou složku. Pokud provedete změny ve složce souborů ušních nástavců, může se stát, že hudební soubory se nebudou přehrávat.

### **Přenášení hudebních souborů z vašeho počítače**

Převeďte hudební soubory ze svého počítače do ušních nástavců prostřednictvím programu Gear IconX PC Manager na počítači. Přenos hudebních souborů z vašeho počítače do sportovních bezdrátových sluchátek s použitím sportovních bezdrátových sluchátek jako mobilního disku pro přenos dat.

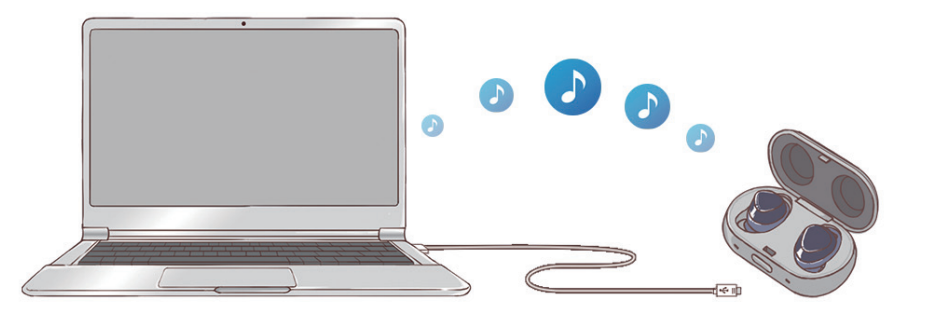

- Je možné, že hudební soubory, které nejsou přeneseny pomocí programu Gear IconX PC Manager, nebude možné přehrát.
	- Při manuálním přenosu souborů bez použití programu Gear IconX PC Manager nemusí dojít k uložení stejných hudebních souborů do obou ušních nástavců. Pokud jsou soubory rozdílné, může se stát, že nebudou přehrávány.

#### **Propojení ušních nástavců s počítačem**

Pro připojení ušních nástavců ke svému počítači musíte na svém počítači instalovat program Gear IconX PC Manager. Viz [Instalace programu Gear IconX PC Manager](#page-45-1) pro další informace.

#### **Přenášení hudebních souborů z vašeho počítače**

1 Zkontrolujte směr jednotlivých ušních nástavců, vložte je do příslušných pozic v nabíjecím pouzdru a zavřete je.

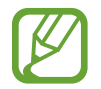

Pokud jeden ušní nástavec není ve styku s nabíjecím kontaktem pouzdra, program Gear IconX PC Manager ušní nástavce nerozezná.

2 Připojte nabíjecí pouzdro k počítači pomocí USB kabelu.

3 V počítači spusťte **Gear IconX** a klikněte na možnost **Přidat nové skladby**.

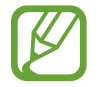

Objeví-li se vyskakovací okénko s aktualizací softwaru, klepněte na **Aktualizovat** a v případě potřeby aktualizujte software na nejnovější verzi. Neobjeví-li se vyskakovací okno, klepněte na položku **Další** → **O počítačovém softwaru** → **Aktualizovat**, abyste zobrazili informace o verzi programu Gear IconX PC Manager a aktualizovali program.

4 Vyberte hudební soubory k přenosu a klepněte na **Otevřít**.

Hudební soubory se uloží do ušních nástavců. Neměňte název složky ani netvořte novou složku. Pokud provedete změny ve složce souborů ušních nástavců, může se stát, že hudební soubory se nebudou přehrávat.

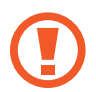

Během přenosu souborů neodpojujte USB kabel od ušních nástavců nebo od počítače. Tento krok může způsobit ztrátu dat nebo poškození zařízení.

#### **Synchronizace mezi ušními nástavci**

Synchronizujte ušní nástavce tak, aby obsahovaly stejné hudební soubory, když manuálně přenášíte hudební soubory bez použití aplikace Samsung Gear nebo programu Gear IconX PC Manager.

1 Zkontrolujte směr jednotlivých ušních nástavců, vložte je do příslušných pozic v nabíjecím pouzdru a zavřete je.

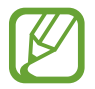

Pokud se jedno sluchátko nedotýká kontaktu nabíjecího pouzdra, program Gear IconX PC Manager ušní nástavce nerozezná.

- 2 Spojte nabíjecí pouzdro a počítač pomocí USB kabelu.
- 3 Na ploše počítače klikněte na položku **Gear IconX** <sup>→</sup> **Další** <sup>→</sup> **Synchronizace sluchátek**. Hudební soubory se automaticky uloží do obou ušních nástavců.

# <span id="page-29-0"></span>**Poslech hudby**

# <span id="page-29-1"></span>**Vytváření seznamů stop**

Můžete vytvářet seznamy stop s hudebními soubory uloženými v ušních nástavcích.

1 Spusťte na mobilním zařízení aplikaci **Samsung Gear** a klepněte na hudební soubor v položce **INFO** → **HUDBA V GEAR ICONX**.

Objeví se obrazovka seznamu stop.

- 2 Klepněte na soubor, který chcete přidat do jiného seznamu stop, a podržte jej.
- 3 Zaškrtněte soubory, které chcete přidat.
- 4 Klepněte na položku **PŘIDAT** a vyberte seznam stop, který chcete.

### **Přehrávání hudebních souborů uložených v ušních nástavcích**

Poslouchejte hudbu uloženou v ušních nástavcích bez jejich připojení k mobilnímu zařízení.

Pro přehrávání hudby klepněte na dotykovou plochu.

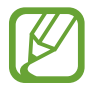

Pokud přehráváte video nebo hrajete hru a používáte sportovní ušní nástavce, zvuk se může v závislosti na modelu mobilního zařízení, softwaru a spuštěných aplikacích zpožďovat. Ke zpožďování zvuku může dojít při synchronizaci mobilního zařízení se sportovními ušními nástavci.

#### **Přehrávání nebo pozastavení stopy**

Klepněte na dotykovou plochu pro přehrávání a pozastavení stopy.

#### **Přehrávání následující stopy**

Dvojím klepnutím na dotykovou plochu přehrajete během přehrávání následující stopu.

#### **Přehrávání předchozí stopy**

Trojím klepnutím na dotykovou plochu přehrajete během přehrávání předchozí stopu.

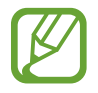

Klepnete-li třikrát za sebou tři sekundy po začátku přehrávání skladby, skladba se začne přehrávat znovu od začátku. Klepněte třikrát v průběhu tří sekund od začátku skladby na dotykovou podložku. Přehraje se předchozí skladba.

#### **Přehrávání následujícího seznamu stop**

Chcete-li přehrát následující seznam stup, poklepejte na dotykovou plochu a přidržte na ní prst.

#### **Nastavení hlasitosti**

Táhněte prstem směrem nahoru nebo dolů na dotykové ploše pro nastavení hlasitosti během přehrávání.

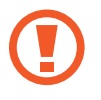

Pokud používáte ušní nástavce bez připojení k mobilnímu zařízení, ušní nástavce vydají zvukový signál, pokud hlasitost překročí určitou úroveň. Abyste předešli poškozením sluchu, snižte hlasitost, i když byste ji mohli ještě zvýšit.

## **Přehrávání hudebních souborů uložených ve vašem mobilním zařízení**

Poslouchejte hudbu uloženou ve vašem mobilním zařízení připojením ušních nástavců k mobilnímu zařízení. Můžete streamovat hudbu přehrávanou z připojeného mobilního zařízení bez uložení hudebních souborů v ušních nástavcích.

- 1 Na mobilním zařízení spusťte aplikaci **Samsung Gear**.
- 2 Klepněte na položku **NASTAVENÍ** <sup>→</sup> **Hudba** <sup>→</sup> **Přehrát hudbu z** nebo klepněte na položku **INFO** → **PŘEHRÁT HUDBU Z**.
- 3 Klepněte na položku **Telefon** a přehraje se hudba z vašeho mobilního zařízení.
- $4$  Spusťte aplikaci pro přehrávání a přehrávejte hudbu.

Přehrávání můžete ovládat stejným způsobem jako při přehrávání hudby uložené v ušních nástavcích.

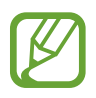

- Pokud je hlasitost nízká, i když jsou ušní nástavce nastaveny na maximální hlasitost, nastavte hlasitost na připojeném zařízení.
- Pokud připojíte ušní nástavce k mobilnímu zařízení během poslechu hudby, může se hlasitost změnit.

# <span id="page-31-0"></span>**Použití ekvalizéru**

Je možné vybrat jeden z pěti režimů ekvalizéru.

- 1 Na mobilním zařízení spusťte aplikaci **Samsung Gear**.
- 2 Klepněte na položky **INFO** <sup>→</sup> **HLASITOST A ZVUK** <sup>→</sup> **EKVALIZÉR**.
- $3$  Vyberte jeden z pěti režimů, který chcete použít.

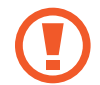

Při použití s dalšími režimy kvality zvuku a efekty mobilního zařízení může být efekt duplikován nebo může dojít ke zkreslení.

# **Nastavení ušního nástavce pro cvičení**

Nastavte ušní nástavec pro cvičení tak, aby zaznamenával informace o cvičení. Informace o cvičení ve výchozím nastavení zaznamenává pravý ušní nástavec.

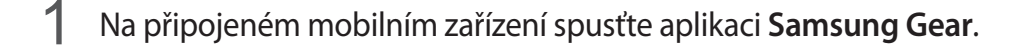

2 Klepněte na **NASTAVENÍ** <sup>→</sup> **Cvičení** <sup>→</sup> **Sluchátko pro cvičení** a vyberte pravý nebo levý ušní nástavec.

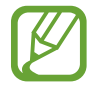

Po změně ušního nástavce pro cvičení se může stát, že se ušní nástavce k vašemu mobilnímu zařízení znovu automaticky nepřipojí. Nastane-li tato situace, klepněte na mobilním zařízení na položku **Nastavení** → **Připojení** → **Bluetooth** a pak vyhledejte ušní nástavce a připojte zařízení ručně.

# <span id="page-32-0"></span>**Zaznamenávání informací o cvičení**

# **Zahájení cvičení**

Zaznamenávejte a ukládejte informace o cvičení, např. dobu cvičení a spálené kalorie bez připojení ušních nástavců k mobilnímu zařízení.

- 1 Vložte si oba ušní nástavce do uší. Uslyšíte zvuk informující vás o tom, že máte nasazeny ušní nástavce.
- 2 Pro aktivaci funkce klepněte na dotykovou plochu a přidržte na ní prst; prst uvolněte, jakmile vás hlas vyzve, abyste začali cvičit.
- $3$  Když uslyšíte hlasovou zprávu následovanou čtyřmi pípnutími, začněte cvičit. Audio koučování je poskytováno podle cíle cvičení po zahájení cvičení.
	- Pro kontrolu stavu vašeho cvičení klepněte na dotykovou plochu, přidržte ji a uvolněte, když uslyšíte oznámení "Workout details" (Podrobnosti o cvičení). Následně uslyšíte nahrané zaznamenané informace o cvičení. Na mobilním zařízení spusťte aplikaci **Samsung Gear** a klepněte na možnost **NASTAVENÍ** → **Cvičení** → **Intervaly průvodce**.
	- Abyste během cvičení slyšeli zvuky okolí, klepněte na dotykovou plochu, přidržte ji a uvolněte, když uslyšíte oznámení "Turn on ambient sound" (Zapnout zvuk okolí). Pak uslyšíte oznámení "Ambient sound turned on" (Zvuky okolí zapnuty).
	- Pokud se snímač citlivý na dotyk nebude dotýkat vašeho ucha, je možné, že ušní nástavce přestanou fungovat. Vyjměte sportovní bezdrátová sluchátka z uší a znovu je do uší nasaďte do 20 minut. Jakmile uslyšíte oznámení "Workout resumed" (Cvičení bylo obnoveno), pokračujte ve cvičení.

4 Pokud jste skončili s cvičením, klepněte na dotykovou plochu, přidržte ji a uvolněte, jakmile uslyšíte oznámení "Finish workout" (Skončit cvičení).

Své tréninkové výsledky uslyšíte. Dále můžete prohlížet druh cvičení a dobu cvičení na připojeném mobilním zařízení v aplikaci Samsung Gear či Samsung Health.

- 
- Cvičíte-li bez správně nasazených ušních nástavců, ušní nástavce vám mohou z uší vypadnout. Vyberte ušní poutka a koncovky ušních nástavců, které vám padnou do ucha, a před cvičením zkontrolujte, zda máte ušní nástavce řádně upevněny v uších.
- Funkci můžete použít po prvním připojení ušních nástavců k aplikaci Samsung Gear.
- Po dokončení cvičení si můžete poslechnout audio průvodce se svými podrobnostmi o cvičení. Na mobilním zařízení spusťte aplikaci **Samsung Gear** a klepněte na možnost **NASTAVENÍ** → **Cvičení** → **Intervaly průvodce**.

#### **Automatické rozpoznání cvičení**

Jakmile se budete nějaké aktivitě věnovat po dobu delší 10 minut při nasazených ušních nástavcích, ušní nástavce automaticky rozpoznají, že cvičíte, a začnou zaznamenávat informace o cvičení.

Jakmile na dobu delší než jedna minuta přestanete cvičit, ušní nástavce automaticky rozpoznají, že jste přestali cvičit, a deaktivují tuto funkci.

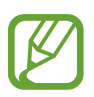

- Z různých typů cvičení lze měřit pouze chůzi a běh.
- Měření funkce automatického rozpoznání cvičení nemusí být přesné v závislosti na postupu chůze a cvičení.
- Pokud připojíte zařízení Gear, které je vybavené funkcí automatického rozpoznání cvičení, k mobilnímu zařízení, je možné, že nebude funkce automatického rozpoznání cvičení ušních nástavců fungovat.

### **Zahájení cvičení s ušními nástavci připojenými k vašemu mobilnímu zařízení**

Když budete cvičit s ušními nástavci připojenými k aplikacím pro cvičení v mobilním zařízení, budete moci kontrolovat podrobnosti a historii informací o cvičení v aplikaci Samsung Health na připojeném mobilním zařízení.

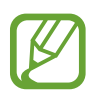

Pokud jste již zahájili cvičení z ušních nástavců, nemůžete ovládat své aktuální cvičení pomocí aplikace Samsung Health na svém mobilním zařízení. Ukončete aktuální cvičení klepnutím na dotykovou plochu, přidržte ji a uvolněte, když uslyšíte oznámení "Finish workout" (Skončit cvičení).

- 1 Připojte ušní nástavce k mobilnímu zařízení. Viz [Připojení ušních nástavců k mobilnímu zařízení](#page-16-1) pro další informace.
- 2 Na mobilním zařízení spusťte aplikaci **Samsung Health**.

Na seznam příslušenství aplikace Samsung Health se automaticky přidá Gear IconX.

- 3 V aplikaci Samsung Health klepněte na položku **START** v oddílu sledování aktivit.
- 4 Na obrazovce cvičení klepněte na položku **START**.

Spustí se 3-sekundové odpočítávání. Jakmile časovač dosáhne hodnoty 0, začněte cvičit.

- Pokud vzdálenost mezi ušními nástavci a mobilním zařízením překročí 10 m, spojení mezi ušními nástavci a mobilním zařízením se přeruší a ozve se pípnutí. Pro pokračování ve cvičení umístěte zařízení do vzájemné vzdálenosti 10 m nebo méně. Pokud se ozve pípnutí a pak "Workout resumed" (Cvičení obnoveno), setrvejte v klidu, dokud neskončí hlasový průvodce, a pak pokračujte ve cvičení.
- 5 Pokud jste skončili s cvičením, klepněte na **PAUZA** <sup>→</sup> **STOP** v oddílu sledování aktivity.

Ušní nástavce přestanou zaznamenávat informace o cvičení a zobrazí se výsledek cvičení.

- 
- Pro ušní nástavce a aplikaci Samsung Gear bude použit profil a jednotka vzdálenosti nastavené v aplikaci Samsung Health. Není-li aplikace Samsung Health aktualizovaná, je možné, že se k ušním nástavcům nepřipojí. Ověřte si informace o verzi aplikace Samsung Health a aktualizujte ji na nejnovější verzi.
- V ušních nástavcích jsou uloženy pouze záznamy za posledních 30 dní. Připojte ušní nástavce k mobilnímu zařízení do 30 dní po dokončení cvičení a uložte si záznamy do aplikace Samsung Health.

### **Používání trenéra**

Během chůze či běhu můžete využívat audio koučování. Můžete také trenéra změnit nebo si vytvořit svého vlastního.

- 1 Na mobilním zařízení spusťte aplikaci **Samsung Gear**.
- 2 Klepněte na položku **NASTAVENÍ** <sup>→</sup> **Cvičení** <sup>→</sup> **Regulátor tempa**.
- $3$  Vyberte požadovaného trenéra klepnutím na položku  $\langle$  nebo  $\rangle$ . Audio koučování je poskytováno podle cíle cvičení po zahájení cvičení.

#### **Vytvoření vlastního trenéra**

V aplikaci Samsung Health si můžete vytvořit vlastního trenéra podle svého cíle cvičení.

- 1 Na mobilním zařízení spusťte aplikaci **Samsung Health**.
- 2 Klepněte na položku **Běh** <sup>→</sup> **SLEDOVAT** a vyberte trenéra v části cílové tempo.
- 3 Klepněte na položku **PŘIDAT** a zadejte podrobnosti.
- 4 Klepnutím na položku **HOT.** trenéra uložíte.

Trenér bude přidán do aplikace Samsung Gear v mobilním zařízení.

# **Doplňující informace**

- Aplikace Samsung Health slouží pouze pro použití ke kondičním a wellness aktivitám a není určena pro diagnostikování chorob nebo jiných potíží, ani pro léčení, zmírňování, ošetření nebo prevenci nemocí.
- Dostupné funkce, prostředky a doplňkové aplikace pro Samsung Health se mohou mezi jednotlivými zeměmi lišit v závislosti na příslušných místních zákonech a předpisech. Před používáním zařízení byste si měli zjistit funkce a aplikace dostupné ve vaší konkrétní oblasti.
- Aplikace Samsung Health a její poskytování může být změněno nebo ukončeno bez předchozího upozornění.
- Účel sběru těchto dat se omezuje na poskytování služby, kterou jste si vyžádali, včetně poskytování doplňující informací pro zvýšení vaší kondice, zálohování/synchronizaci dat, analýzu a statistiku dat nebo pro vývoj a poskytování lepších služeb. (Pokud se však přihlásíte ke svému účtu Samsung z aplikace Samsung Health, mohou se vaše data uložit na server pro účely zálohování.) Osobní informace mohou být uloženy až do dokončení těchto účelů. Pro vymazání jakýchkoli dat, která jste sdíleli na sociálních sítích nebo přenesli na úložná zařízení, musíte provést jejich smazání zvlášť.
- Přijímáte plnou odpovědnost za nevhodné použití dat sdílených na sociálních sítích nebo poskytnutých jiným osobám. Při sdílení svých osobních dat buďte obezřetní.
- Jsou-li ušní nástavce připojeny k mobilnímu zařízení, ověřte komunikační protokol pro potvrzení správné funkce. Pokud používáte bezdrátové spojení, jako např. Bluetooth, může dojít k elektronickému rušení ušních nástavců jinými přístroji. Nepoužívejte ušní nástavce v blízkosti jiných zařízení, která mohou vydávat radiové vlnění.
- Před používáním aplikace Samsung Health si prosím přečtěte Podmínky používání a zásady ochrany soukromí aplikace Samsung Health.
- Změřená vzdálenost se může od skutečné vzdálenosti lišit vlivem nerovnoměrné délky kroku, přešlapování na místě nebo chození v kruhu.
- Při nošení ušních nástavců můžete sledovat své záznamy o cvičení v aplikaci Samsung Health na připojeném mobilním zařízení.
- V ušních nástavcích jsou uloženy pouze záznamy za posledních 30 dní. Připojte ušní nástavce k mobilnímu zařízení do 30 dní po dokončení cvičení a uložte si záznamy do aplikace Samsung Health.

# <span id="page-37-0"></span>**Používání funkcí volání**

Pokud jsou ušní nástavce připojeny k mobilnímu zařízení, můžete z nich přijímat a ovládat hovory.

#### **Přijetí nebo odmítnutí hovoru**

Když vám někdo zavolá, zatímco máte nasazeny ušní nástavce, nástavce budou vydávat zvuk. Pro přijmutí hovoru dvakrát klepněte na dotykovou plochu. Pro odmítnutí hovoru klepněte na dotykovou plochu a přidržte ji.

#### **Nastavení hlasitosti**

Táhněte prstem směrem nahoru nebo dolů na dotykové ploše pro nastavení hlasitosti během hovoru.

#### **Příjem druhého hovoru**

Přijde-li během hovoru druhý hovor, ušní nástavce vydají zvuk.

Pro ukončení současného hovoru a přijetí druhého hovoru klepněte a podržte dotykovou plochu. Pro podržení současného hovoru a přijetí druhého hovoru dvakrát klepněte na dotykovou plochu. Pro přepínání mezi aktuálním hovorem a podrženým hovorem dvakrát klepněte na dotykovou plochu.

#### **Vypnutí mikrofonu**

Klepněte a přidržte prst na dotykové ploše pro vypnutí mikrofonu, aby vás druhá strana neslyšela.

#### **Ukončení hovoru**

Pro ukončení současného hovoru dvakrát klepněte na dotykovou plochu.

# <span id="page-38-1"></span><span id="page-38-0"></span>**Použití režimu zvuků okolí**

Při poslechu hudby venku budete moci slyšet své okolí, abyste si mohli rychle všimnout možných nebezpečných situací.

Klepněte na dotykovou plochu, přidržte ji a uvolněte, když uslyšíte oznámení "Turn on ambient sound" (Zapnout zvuk okolí). Pak uslyšíte oznámení "Ambient sound turned on" (Zvuky okolí zapnuty) a funkce bude aktivována.

- Funkce se aktivuje pouze tehdy, když si do uší vložíte oba ušní nástavce.
- Tuto funkci můžete aktivovat nebo deaktivovat pomocí připojeného mobilního zařízení. Viz [Přizpůsobení nastavení](#page-42-0) pro další informace.
- Pokud použijete funkci hlasitosti okolního zvuku v režimu okolního zvuku, můžete hlasitost řídit v závislosti na situaci nebo místě. Viz [Okolní zvuk](#page-43-0) pro další informace.
- Pokud použijete funkci ostření hlasu v režimu okolního zvuku, můžete hlasy slyšet mnohem lépe. Viz [Okolní zvuk](#page-43-0) pro další informace.
- V případě telefonního hovoru se režim okolního zvuku automaticky vypne. Po ukončení hovoru se režim vrátí do předchozího stavu.
- V režimu zvuků okolí může dojít při nastavování hlasitosti nebo dotyku mikrofonu ke zpětné vazbě.
- V režimu zvuků okolí budete moci slyšet hlasité vnější zvuky.
- Funkci můžete použít po prvním připojení ušních nástavců k aplikaci Samsung Gear.

# <span id="page-39-0"></span>**Samsung Gear a Gear IconX PC Manager**

# **Samsung Gear**

## **Úvod do aplikace Samsung Gear**

Chcete-li připojit své ušní nástavce k mobilnímu zařízení, musíte do něj nainstalovat aplikaci Samsung Gear. Pomocí aplikace Samsung Gear můžete přizpůsobit nastavení svých ušních nástavců.

Na mobilním zařízení spusťte aplikaci **Samsung Gear**.

Pokud připojujete sportovní bezdrátová sluchátka k mobilnímu zařízení poprvé, podívejte se do oddílu [Připojení ušních nástavců k mobilnímu zařízení](#page-16-1) pro další informace.

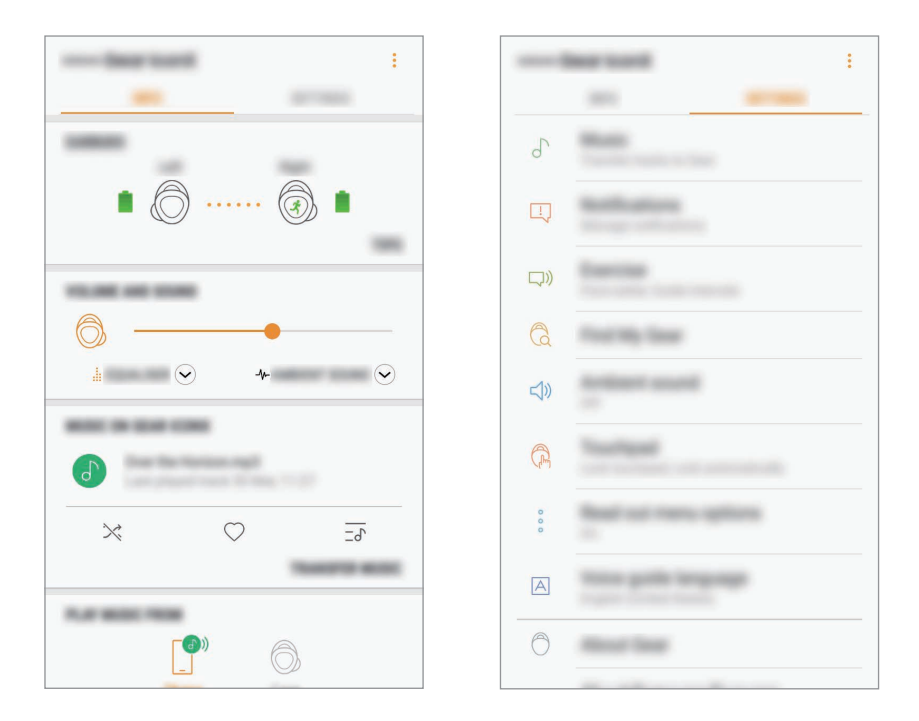

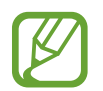

Některé funkce nemusejí být dostupné v závislosti na typu připojeného mobilního zařízení.

#### **Odpojení zařízení od ušních nástavců**

Vložte ušní nástavce do nabíjecího pouzdra. Připojení Bluetooth bude ukončeno.

Budete-li chtít ušní nástavce ručně odpojit od mobilního zařízení, vložte si ušní nástavce do uší. Na mobilním zařízení spusťte aplikaci **Samsung Gear** a klepněte na položku → **Odpojit**. Nebo na mobilním zařízení klepněte na položku **Nastavení** → **Připojení** → **Bluetooth** a zrušte párování ušních nástavců a vašeho mobilního zařízení.

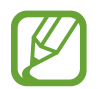

Sportovní bezdrátová sluchátka nemají funkci zapnutí/vypnutí napájení. Pokud ušní nástavce nebudete po vyjmutí z uší po určitou dobu používat, přepnou se ušní nástavce do režimu spánku a mobilní zařízení se odpojí. Pro opětovný vstup do režimu párování Bluetooth, vložte a uzavřete ušní nástavce do nabíjecího pouzdra. Potom nabíjecí pouzdro znovu otevřete.

#### **Opětovné připojení zařízení k ušním nástavcům**

Abyste ušní nástavce znovu připojili k zařízení, vložte je do nabíjecího pouzdra a zavřete je. Potom nabíjecí pouzdro znovu otevřete. Případně na mobilním zařízení klepněte na položku **PŘIPOJIT** v pravé horní části aplikace **Samsung Gear**.

#### **Připojení nových ušních nástavců**

Od svého mobilního zařízení můžete dočasně odpojit ušní nástavce a připojit nové ušní nástavce. Na mobilním zařízení spusťte aplikaci **Samsung Gear** a klepněte na položku → **Připojit nové Gear**.

#### **Připojování k ostatním zařízením**

Na mobilním zařízení spusťte aplikaci **Samsung Gear** a klepněte na položku → **Odpojit**. Nebo na mobilním zařízení klepněte na položku **Nastavení** → **Připojení** → **Bluetooth** a zrušte párování ušních nástavců a vašeho mobilního zařízení.

Bluetooth připojení mezi ušními nástavci a předchozím mobilním zařízením bude přerušeno.

Po odpojení ušních nástavců od předchozího mobilního zařízení můžete připojit ušní nástavce k jinému mobilnímu zařízení.

Vložte ušní nástavce do nabíjecího pouzdra a zavřete je. Stiskněte a podržte tlačítko pro připojení na nabíjecím pouzdru. Spusťte aplikaci **Samsung Gear** a dokončete připojování podle pokynů na obrazovce.

#### **Prohlížení uživatelské příručky**

Na mobilním zařízení si můžete prohlížet uživatelskou příručku k ušním nástavcům.

Na mobilním zařízení spusťte aplikaci **Samsung Gear** a klepněte na položku → **Uživatelská příručka**.

## **Zobrazení stavu ušních nástavců**

Můžete si zobrazit a upravit stav ušních nástavců připojených k vašemu mobilnímu zařízení.

Na mobilním zařízení spusťte aplikaci **Samsung Gear** a klepněte na položku **INFO**.

- **SLUCHÁTKA**: Zobrazí stav připojení a zbývající úroveň nabití baterie ušních nástavců.
- **HLASITOST A ZVUK**: Umožňuje kontrolu a nastavení hlasitosti ušních nástavců. Můžete také zvolit režim ekvalizéru a použít režim prostorového zvuku.
- **HUDBA V GEAR ICONX**: Zobrazte název souboru právě přehrávané hudby nebo klepněte na položku **PŘENÉST HUDBU** a přeneste si hudbu do ušních nástavců. Můžete vytvářet seznamy stop s hudebními soubory uloženými v ušních nástavcích.

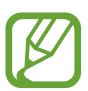

Skutečná volná kapacita v ušním nástavci se může lišit od kapacity zobrazené v aplikaci Samsung Gear. Volná kapacita se může změnit při aktualizaci aplikace.

- **PŘEHRÁT HUDBU Z**: Zvolte, zda chcete přehrávat hudbu z ušních nástavců nebo z mobilního zařízení.
- **ZDRAVÍ**: Prohlížejte informace o vašem cvičení detekované ušními nástavci.

### <span id="page-42-0"></span>**Přizpůsobení nastavení**

Můžete si zobrazit a upravit nastavení ušních nástavců připojených k vašemu mobilnímu zařízení. Na mobilním zařízení spusťte aplikaci **Samsung Gear** a klepněte na položku **NASTAVENÍ**.

#### **Hudba**

- **Přenést skladby do Gear**: Můžete přenášet hudební soubory z vašeho mobilního zařízení do ušních nástavců. Viz [Přenášení hudebních souborů do ušních nástavců](#page-24-1) pro další informace.
- **Zp. vazba ovládání hudby**: Klepněte na položku **Hlas** či **Pípání** pro typ zpětné vazby, kterou uslyšíte, kdykoliv se dotknete dotykové podložky pro ovládání přehrávání hudby.
- **Přehrát hudbu z**: Zvolte, zda chcete přehrávat hudbu z ušních nástavců nebo z vašeho mobilního zařízení. Přehráváte-li hudbu z ušních nástavců, neuslyšíte hudbu, ani hlasové pokyny aplikace Samsung Health z vašeho mobilního zařízení.

#### **Oznámení**

Budete dostávat oznámení z aplikací mobilního zařízení do vašich ušních nástavců. Chcete-li využít tuto funkci, klepněte na přepínač k její aktivaci.

- **Správa oznámení**: Zvolte aplikace, z nichž chcete dostávat oznámení, a případně změňte nastavení oznámení pro jednotlivé aplikace.
- **Přečíst při použítí telefonu**: Můžete nastavit ušní nástavce, aby přijímaly upozornění z mobilního zařízení, i když mobilní zařízení používáte.

#### **Cvičení**

Můžete zaznamenávat informace o cvičení, například jeho trvání, vzdálenost a spálené kalorie, v závislosti na typu prováděného cvičení.

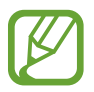

Pokud se snímač citlivý na dotyk nebude dotýkat vašeho ucha, nemusí ušní nástavec fungovat. Používejte ušní poutka a koncovky ušního nástavce, které vyhovují vašim uším.

- **Regulátor tempa**: Vyberte trenéra, aby se vám během cvičení dostávalo audio koučování. Chcete-li využít tuto funkci, klepněte na přepínač k její aktivaci.
- **Intervaly průvodce**: Aktivujte zvukového průvodce pro poslech informací o cvičení během vašeho cvičení a zvolte interval pro zprávy zvukového průvodce. Chcete-li využít tuto funkci, klepněte na přepínač k její aktivaci.
- **Sluchátko pro cvičení**: Nastavte ušní nástavec pro cvičení, který bude zaznamenávat informace o cvičení. Pravé sluchátko je ve výchozím nastavení přednastaveno jako ušní nástavec pro cvičení.
- **Detekovat cvičení**: Automaticky rozpoznává cvičení a zaznamenává jej. Chcete-li využít tuto funkci, klepněte na přepínač k její aktivaci.
- **Uvítání**: Pokud jste několik dní necvičili a nasadíte si ušní nástavce, informuje vás hlasová zpráva o posledním cvičení a přivítá vás. Chcete-li využít tuto funkci, klepněte na přepínač k její aktivaci.

#### **Najít moje Gear**

Pokud ušní nástavce někam založíte, můžete je najít pomocí aplikace Samsung Gear na mobilním zařízení.

- 1 Na mobilním zařízení spusťte aplikaci **Samsung Gear** a klepněte na položku **NASTAVENÍ** <sup>→</sup> **Najít moje Gear**.
- 2 Klepněte na položku .

Pípání z ušních nástavců bude stále hlasitější.

 $3$  Klepnutím na položku  $\odot$  na mobilním zařízení pípání vypnete.

Tuto funkci nepoužívejte, pokud máte ušní nástavce na sobě, může dojít k poškození sluchu.

#### <span id="page-43-0"></span>**Okolní zvuk**

Při poslechu hudby venku budete moci slyšet své okolí, abyste si mohli rychle všimnout možných nebezpečných situací. Chcete-li využít tuto funkci, klepněte na přepínač k její aktivaci.

- **Hlasitost okolního zvuku**: Hlasitost lze řídit v závislosti na situaci nebo místě.
- **Zaměření na hlas**: Můžete nastavit ostřejší zvuk hlasů. Chcete-li použít funkci ostření hlasů, klepnutím na přepínač ji aktivujte.

#### <span id="page-44-0"></span>**Touchpad**

Nechtěnému použití lze zabránit pomocí funkce uzamčení dotykové plochy.

- **Zamknout touchpad:** Aktivuje funkci uzamčení. Chcete-li použít funkci uzamčení dotykové plochy, klepnutím na přepínač ji aktivujte. Viz [Použití funkce uzamčení dotykové plochy](#page-23-0) pro další informace.
- **Zamknout automaticky**: Je možné nastavit dotykovou plochu tak, aby se funkce uzamčení aktivovala automaticky. Klepněte na položku **Zamknout automaticky** a vyberte možnost. Viz [Použití funkce automatického uzamčení dotykové plochy](#page-24-2) pro další informace.

#### **Číst možnosti menu**

Nastavte si možnosti hlasitého čtení menu přes ušní nástavce. Můžete vybírat položky menu, které budou použity, nebo měnit jejich pořadí. Chcete-li změnit uspořádání položek menu, přetáhněte značku $\Diamond$  vedle možností, jejichž pořadí chcete změnit, potom ji přetáhněte na požadované místo. Chcete-li využít tuto funkci, klepněte na přepínač k její aktivaci.

#### **Jazyk navádění hlasem**

Zvolte jazyk pro zvukovou zpětnou vazbu, kterou uslyšíte ze ušních nástavců.

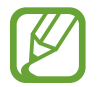

Zvukový průvodce podporuje 9 jazyků. Pokud jazyk zvolený na obrazovce Nastavení není podporován, je možné, že bude použita jako jazyk angličtina.

#### **O Gear**

Zobrazí informace o ušních nástavcích.

- **Aktualizace softwaru Gear**: Aktualizuje zařízení Gear na nejnovější software.
- **Právní informace**: Zobrazí právní informace týkající se ušních nástavců.
- **Jméno zařízení**: Zde můžete ověřit název ušních nástavců.
- **Obnovit Gear**: Pokud se při používání ušních nástavců setkáte s problémem, jako např. nereagující dotykovou plochou, nebo pokud chcete připojit ušní nástavce k novému mobilnímu zařízení, můžete ušní nástavce resetovat.
- **Tipy**: Zde se můžete projít tipy na použití ušních nástavců.
- **Informace o baterii**: Zde můžete ověřit informace o baterii ušních nástavců a nabíjecího pouzdra.

#### <span id="page-45-0"></span>**O aplikaci Samsung Gear**

Zde se zobrazují informace o verzi aplikace Samsung Gear. V případě potřeby klepněte na **Dostupné aktualizace** pro aktualizování aplikace Samsung Gear na nejnovější verzi.

# **Gear IconX PC Manager**

### <span id="page-45-1"></span>**Instalace programu Gear IconX PC Manager**

Chcete-li odesílat hudbu z počítače do ušních nástavců, musíte na počítač instalovat program Gear IconX PC Manager.

- 1 Zkontrolujte směr jednotlivých ušních nástavců, vložte je do příslušných pozic v nabíjecím pouzdru a zavřete je.
- 2 Připojte nabíjecí pouzdro k počítači pomocí USB kabelu.
- **3** Na pracovní ploše počítače klikněte na ■■→ Počítač.
- 4 Otevřete **IconX\_R** nebo **IconX\_L** <sup>→</sup> **TOOLS** a pak dvakrát klikněte na instalační soubor Gear IconX PC Manager.
- 5 Dokončete instalaci podle pokynů na obrazovce.

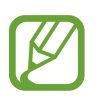

Program Gear IconX PC Manager si můžete stáhnout také na webových stránkách společnosti Samsung ([www.samsung.com\)](http://www.samsung.com).

### **Úvod do programu Gear IconX PC Manager**

Pomocí programu Gear IconX PC Manager můžete přizpůsobit nastavení svých ušních nástavců.

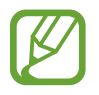

Pokud nahrazujete ztracený ušní nástavec, vložte ušní nástavce do nabíjecího pouzdra, zavřete je a pouzdro připojte ke svému počítači. Poté použijte program Gear IconX PC Manager pro spárování ušních nástavců.

Vložte ušní nástavce do nabíjecího pouzdra a připojte pouzdro k počítači. Nyní klepněte na **Gear IconX** → **Další**.

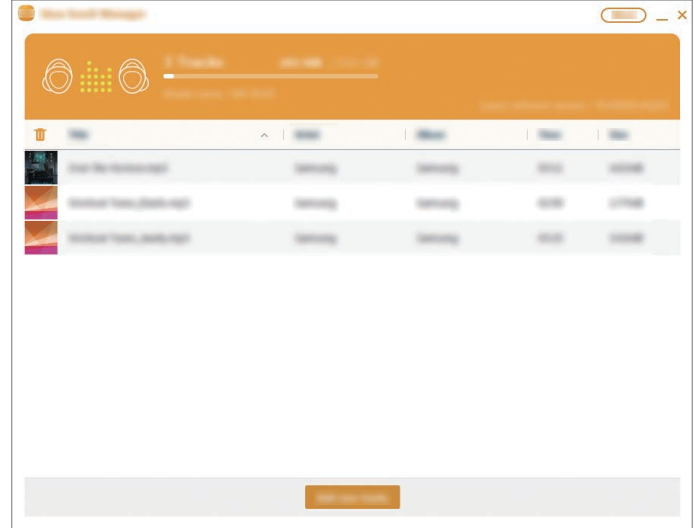

#### **O počítačovém softwaru**

Zde se zobrazují informace o verzi programu Gear IconX PC Manager. V případě potřeby klepněte na **Aktualizovat** pro aktualizování programu Gear IconX PC Manager na nejnovější verzi.

#### **Synchronizace sluchátek**

Klepněte na **Synchronizace sluchátek** pro automatické ukládání hudby do obou sportovních bezdrátových sluchátek, když manuálně přenášíte hudební soubory do svého mobilního zařízení.

# <span id="page-47-0"></span>**Příloha**

# **Řešení problémů**

Než se obrátíte na servisní středisko Samsung, vyzkoušejte následující řešení. Některé situace se nemusí týkat vašich ušních nástavců.

#### **Vaše ušní nástavce nefungují**

- Je možné, že baterie je zcela vybita. Před použitím ušních nástavců baterii plně nabijte.
- Pokud se snímač citlivý na dotyk ušního nástavce nebude dotýkat ucha, nemusí ušní nástavec fungovat. Pokud neslyšíte zvuk informující vás, že byly detekovány ušní nástavce, vyjměte nástavce z uší a znovu je tam vložte.
- Pokud dotyková plocha nerozpozná ušní nástavce nebo pokud nefungují, můžete ušní nástavce vypnout a restartovat stisknutím a přidržením vypínače.

### **Jiné zařízení Bluetooth nemůže najít vaše ušní nástavce**

- Zkontrolujte směr jednotlivých ušních nástavců, vložte je do příslušných pozic v nabíjecím pouzdru a zavřete je. Potom stiskněte a podržte tlačítko pro připojení na nabíjecím pouzdru.
- Ujistěte se, že se vaše ušní nástavce a druhé zařízení Bluetooth nacházejí v dosahu připojení Bluetooth (10 m). Vzdálenost se může lišit v závislosti na prostředí, ve kterém zařízení používáte.

Pokud výše uvedené rady problém nevyřeší, kontaktujte servisní středisko Samsung.

#### **Není navázáno spojení Bluetooth nebo jsou vaše ušní nástavce a mobilní zařízení odpojeny**

- Ujistěte se, že mezi zařízeními nejsou žádné překážky jako např. stěny nebo elektrická zařízení.
- Ujistěte se, že je na mobilním zařízení instalována nejnovější verze aplikace Samsung Gear. V případě potřeby aktualizujte aplikaci Samsung Gear na nejnovější verzi.
- Ujistěte se, že se vaše ušní nástavce a druhé zařízení Bluetooth nacházejí v dosahu připojení Bluetooth (10 m). Vzdálenost se může lišit v závislosti na prostředí, ve kterém zařízení používáte.
- Restartujte mobilní zařízení a znovu spusťte aplikaci Samsung Gear.

#### **Baterie se správně nenabíjí (v případě použití nabíječky schválené společností Samsung)**

- Ujistěte se, že nabíjecí kontakty ušních nástavců a nabíjecí pouzdro se dotýkají.
- Ujistěte se, zda máte správně připojenou nabíječku.
- Pokud jsou kontakty baterie znečištěny, baterie by se nemusela řádně nabít. Otřete oba kontakty zlaté barvy suchým hadříkem a zkuste baterii znovu nabít.
- Navštivte servisní středisko Samsung a nechejte si baterii vyměnit.

### **Doba nabíjení a výdrž baterie je u každého ušního nástavce jiná**

- Výdrž baterie u hlavního ušního nástavce bude kratší než u druhého, protože hlavní sluchátko zajišťuje více funkcí.
- Hlavní ušní nástavec potřebuje pro nabití delší dobu než druhý.

### **Baterie se vybíjí rychleji než v době nákupu**

- Když ušní nástavce či baterii vystavujete velmi nízkým nebo velmi vysokým teplotám, může dojít ke snížení použitelné kapacity baterie.
- Baterie je spotřební zboží a její kapacita se bude postupem času snižovat.

#### **Neslyšíte ostatní osoby hovořit**

- Nastavte hlasitost ušních nástavců.
- Pokud v ušních nástavcích neslyšíte zvuky ani při plné hlasitosti, upravte hlasitost na připojeném zařízení.

#### **Během hovoru se ozývá ozvěna**

Upravte hlasitost tažením prstu nahoru nebo dolů po dotykové ploše nebo přejděte na jiné místo.

#### **Kvalita zvuku je špatná**

- Služby bezdrátové sítě mohou být zablokovány z důvodu problémů se sítí poskytovatele služeb. Udržujte ušní nástavce mimo dosah elektromagnetických vln.
- Ověřte, zda se ušní nástavce a další zařízení Bluetooth nachází v maximálním dosahu funkce Bluetooth (10 m). Vzdálenost se může lišit v závislosti na prostředí, ve kterém zařízení používáte.
- V závislosti na hlasitosti připojeného zařízení můžete zaznamenat propady v hlasitosti nebo šum. Chcete-li se jim vyhnout, upravte zvuk zařízení na náležitou úroveň.

#### **Zvuk z ušních nástavců je při sledování videa a hraní her oproti obrazovce zpomalený**

U ušních nástavců může mezi vysílaným videem a zvukem při přehrávání videa nebo hraní her na připojeném mobilním zařízení docházet k časové prodlevě.

### **Ušní nástavce jsou horká na dotek**

Při používání ušních nástavců po delší dobu se sluchátka mohou na dotek zahřívat. To je normální a nemělo by to nijak ovlivnit výkon ani životnost vašich ušních nástavců.

Pokud se ušní nástavce přehřívají nebo jsou horká po delší dobu, přestaňte je na chvíli používat. Pokud se ušní nástavce stále přehřívají, obraťte se na servisní středisko Samsung.

#### <span id="page-50-0"></span>**Na vnější straně schránky sportovních bezdrátových sluchátek se objeví malá mezera**

- Tato mezera je nutným výrobním prvkem, přičemž může dojít k mírnému třesení neb vibracím jednotlivých dílů.
- Po určité době může tření mezi komponenty způsobit mírné zvětšení této mezery.

# **Zacházení s ušními nástavci**

### **Základní údržba**

- Po použití očistěte ušní nástavce měkkým suchým hadříkem.
- Udržujte ušní nástavce suché. Dbejte na to, aby se tekutina nedostala do styku s ušními nástavci a aby do nich nevnikla.

# **Čištění přijímače**

Pokud je hlasitost nižší, než by v aktuálním nastavení měla být, vyčistěte přijímač.

1 Koncovku ušního nástavce sejměte z vyčnívající části vespod ušního nástavce.

Netahejte za koncovky ušního nástavce nadměrnou silou. Koncovka ušního nástavce by se mohla roztrhnout.

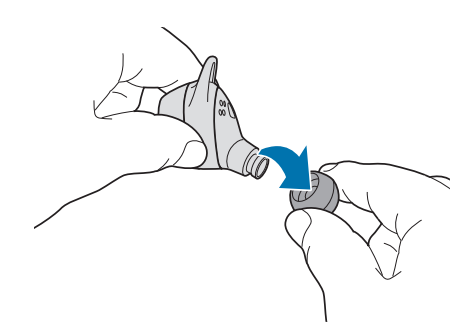

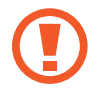

2 Ušní maz nebo nečistoty z přijímače očistěte kartáčkem nebo jiným nástrojem.

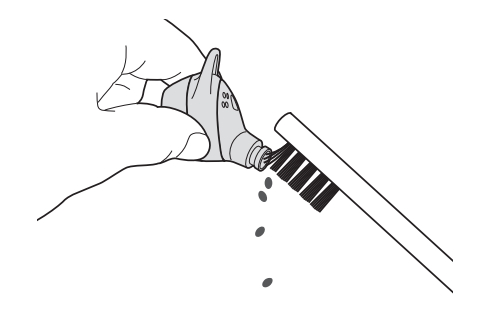

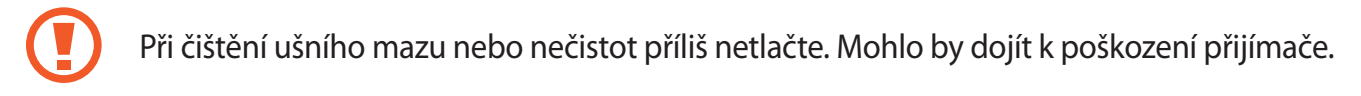

3 Zakryjte ušní nástavec koncovkou.

## **Čištění nabíjecích kontaktů**

Pokud se baterie řádně nenabíjí, otřete zlaté kontakty suchým hadříkem.

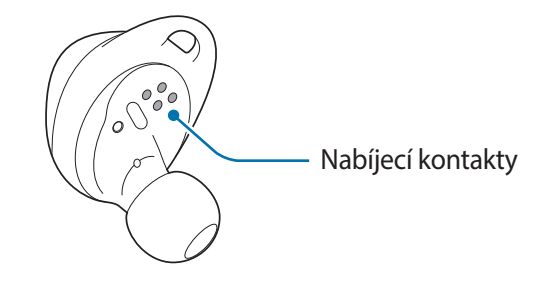

# <span id="page-52-1"></span><span id="page-52-0"></span>**Vypnutí a restartování ušních nástavců**

Pokud ušní nástavce po delší dobu nepoužíváte, vypněte je. Pokud dotyková plocha nereaguje nebo ušní nástavce nefungují správně, vypněte a restartujte je.

1 Odstraňte ušní poutko z ušního nástavce. Potom pomocí sponky na papír stiskněte a přidržte napájecí tlačítko nad ušními nástavci po dobu delší než 10 sekund.

Ušní nástavce se tím deaktivují.

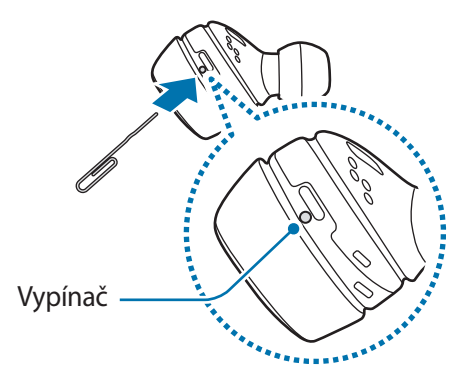

- 2 U druhého ušního nástavce proveďte stejný postup vypnutí.
- 3 Znovu stiskněte a podržte tlačítko Restart. Ušní nástavec se restartuje poté, co kontrolka snímače třikrát blikne.
- 4 U druhého ušního nástavce postupujte pro restart stejně.

# **Vyjmutí baterie**

- Za účelem vyjmutí baterie se obraťte na autorizované servisní centrum. Pokyny pro **vyjmutí baterie naleznete na adrese [www.samsung.com/global/ecodesign\\_energy](http://www.samsung.com/global/ecodesign_energy)**.
- Pro svou bezpečnost se **nepokoušejte** vyjmout baterii sami. Pokud by nebyla baterie správně vyjmuta, mohlo by dojít k poškození baterie a zařízení, k poranění osob a/nebo by zařízení mohlo přestat být bezpečné.
- Společnost Samsung nenese zodpovědnost za případné škody nebo ztráty (na základě smlouvy nebo občanskoprávního deliktu včetně nedbalosti), které by mohly pramenit z nedodržování přesného znění těchto varování a pokynů, kromě úmrtí nebo poranění osob způsobených nedbalostí společnosti Samsung.

#### **Copyright**

Copyright © 2017 Samsung Electronics

Tato příručka je chráněna mezinárodními zákony o autorských právech.

Jakoukoliv část této příručky je zakázáno reprodukovat, šířit, překládat nebo předávat jakoukoliv formou nebo způsobem, elektronicky či mechanicky, včetně fotokopií, natáčení ani pomocí jiných systémů pro ukládání, bez předchozího písemného svolení společnosti Samsung Electronics.

#### **Ochranné známky**

- SAMSUNG a logo SAMSUNG jsou registrované ochranné známky společnosti Samsung Electronics.
- Bluetooth<sup>®</sup> je registrovaná ochranná známka společnosti Bluetooth SIG, Inc. s celosvětovou platností.

# **& Bluetooth**®

• Všechny ostatní ochranné známky a autorská práva jsou majetkem příslušných vlastníků.

Model: SM-R140 Jmenovité napětí/proud: 5 V / 150 mA (ušní nástavce), 5 V / 500 mA (nabíjecí pouzdro) FCC ID: ASLSM-R140 Vyrobeno ve Vietnamu firmou Samsung

Samsung, GU46, 6GG, UK

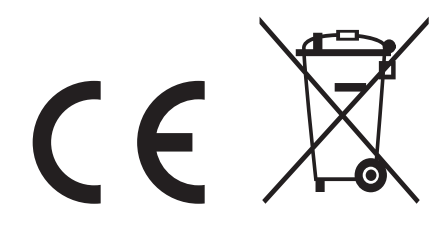